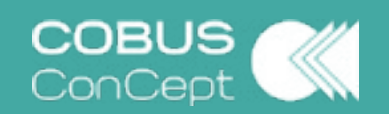

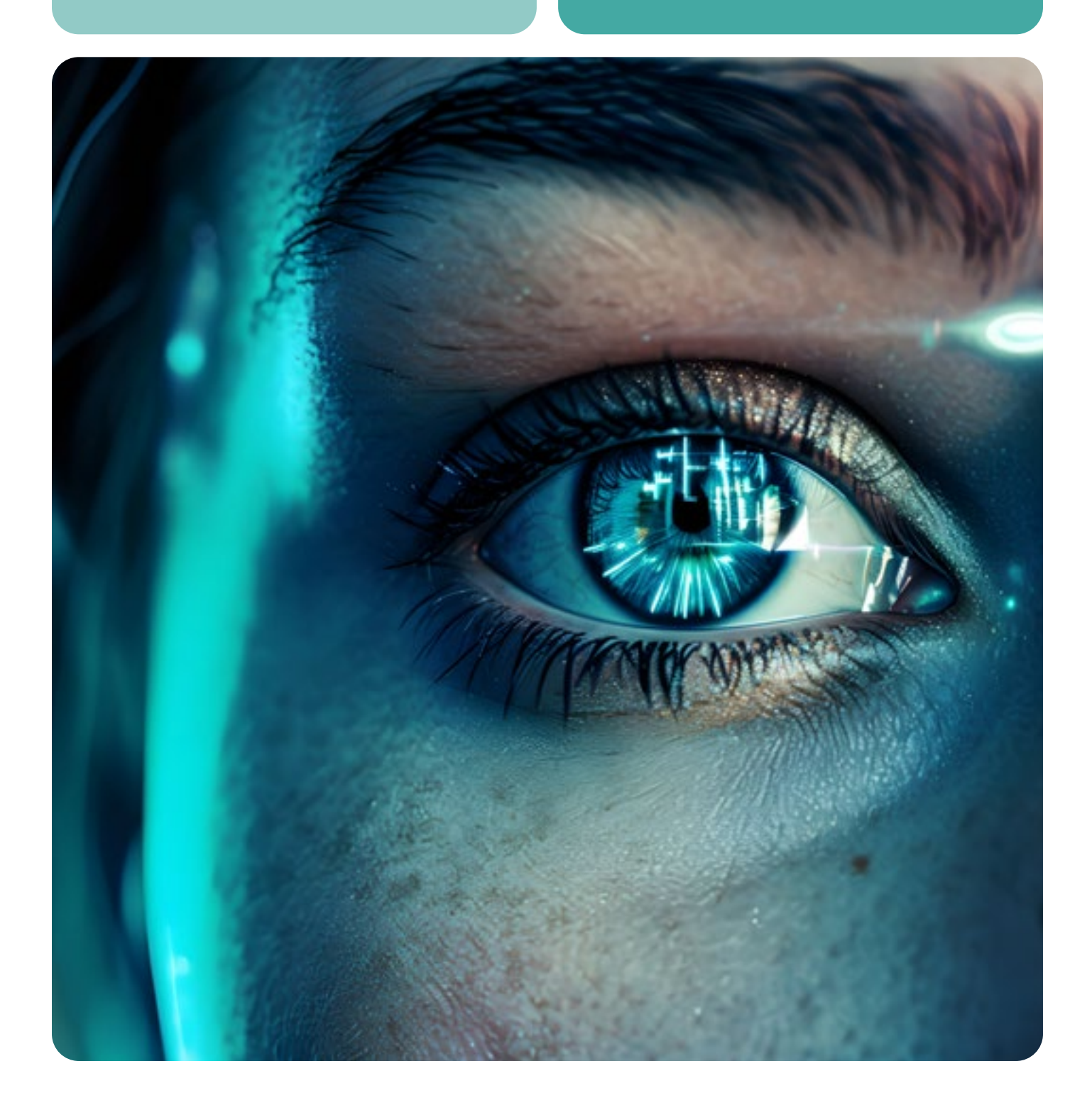

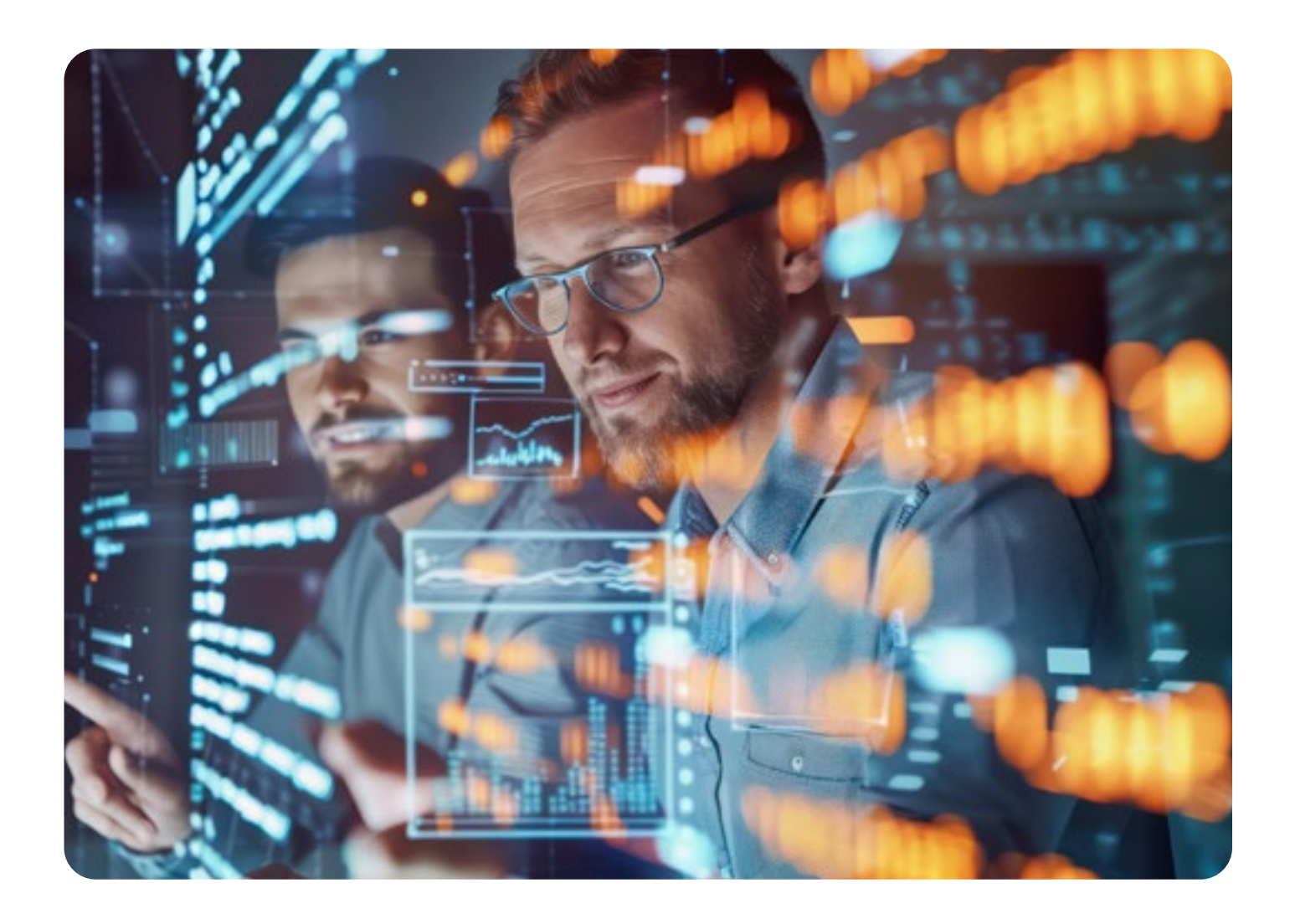

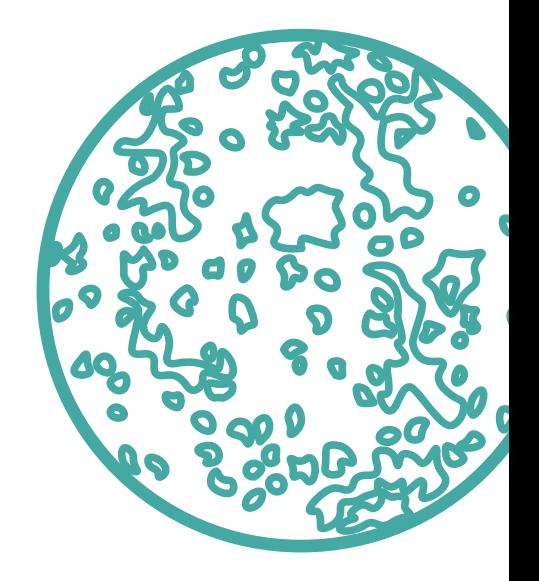

Fit für die Zukunft! Unser aktuelles Release **»Loneos«** setzt neue Maßstäbe. Mit optimierten Anwendungen und vielen neuen Funktionen ist **Loneos** Ihr perfekter Begleiter für die weitere Digitalisierung Ihres Unternehmens. In dieser Broschüre finden Sie alles, was Sie über die Weiterentwicklung Ihrer digitalen Lösung wissen müssen – für einen ersten Einblick und zum jederzeit Nachschlagen. Seien Sie gespannt, was Ihr neues System alles kann!

- Allgemeine Hinweise **04**
- **05**
- Neue Anwendungen **06**
- 12 Neue Funktionen in vorhandenen Anwendungen
- Änderungen an bestehendem **30**
- Technische Neuerungen **32**
- Technische Änderungen **34**
- Ihr Ansprechpartner **36**

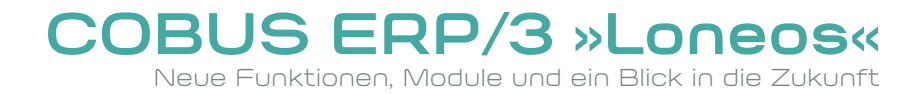

# **Inhalt**

4 **COBUS** ERP/3 Loneos

# **Allgemeine Hinweise Technische Hinweise**

Das neue **Release Loneos** beinhaltet sämtliche Patches des vorherigen Releases **Kallisto**.

Verfügbarkeitstermin für Pilotkunden: **01.04.2024**  Generelle Verfügbarkeit: **01.07.2024** 

## **Verfügbarkeit**

## **Wartungszeitraum**

## **Upgrade Jabbah**

Die Nachfolgeversionen sind für den **01.01.2026** und den **01.07.2027** geplant.

Die vollständige Wartung für das Release **Loneos** wird – abhängig von der Verfügbarkeit von **Mizar** und **Nembus** – voraussichtlich bis zum **01.07.2027** erfolgen.

Zu unserem Release Jabbah gibt es mittlerweile die zwei Nachfolger **Kallisto** und **Loneos**. Jabbah war am 01.10.2020 für Pilotkunden und am 01.01.2021 für sämtliche Anwender verfügbar. Alle für Jabbah realisierten Patches sind auch in **Kallisto** und **Loneos** enthalten. Zukünftige Patches für Jabbah sind nicht geplant.

Kunden, die noch Jabbah einsetzen, empfehlen wir die Umstellung der Anwendung auf das Release **Loneos**.

Es gibt **KEIN** direktes Update von Jabbah zu Loneos. Falls Sie Ihr System von Jabbah zu Loneos updaten möchten, so führen Sie technisch gesehen zwei Updates nacheinander durch:

- **Jabbah zu Kallisto**
- **Kallisto zu Loneos**

Dieses Verfahren wird auch für alle zukünftigen Releases angestrebt. **Das Release beinhaltet alle neuen Funktionalitäten von Loneos sowie die Feature Packs zu Kallisto.**

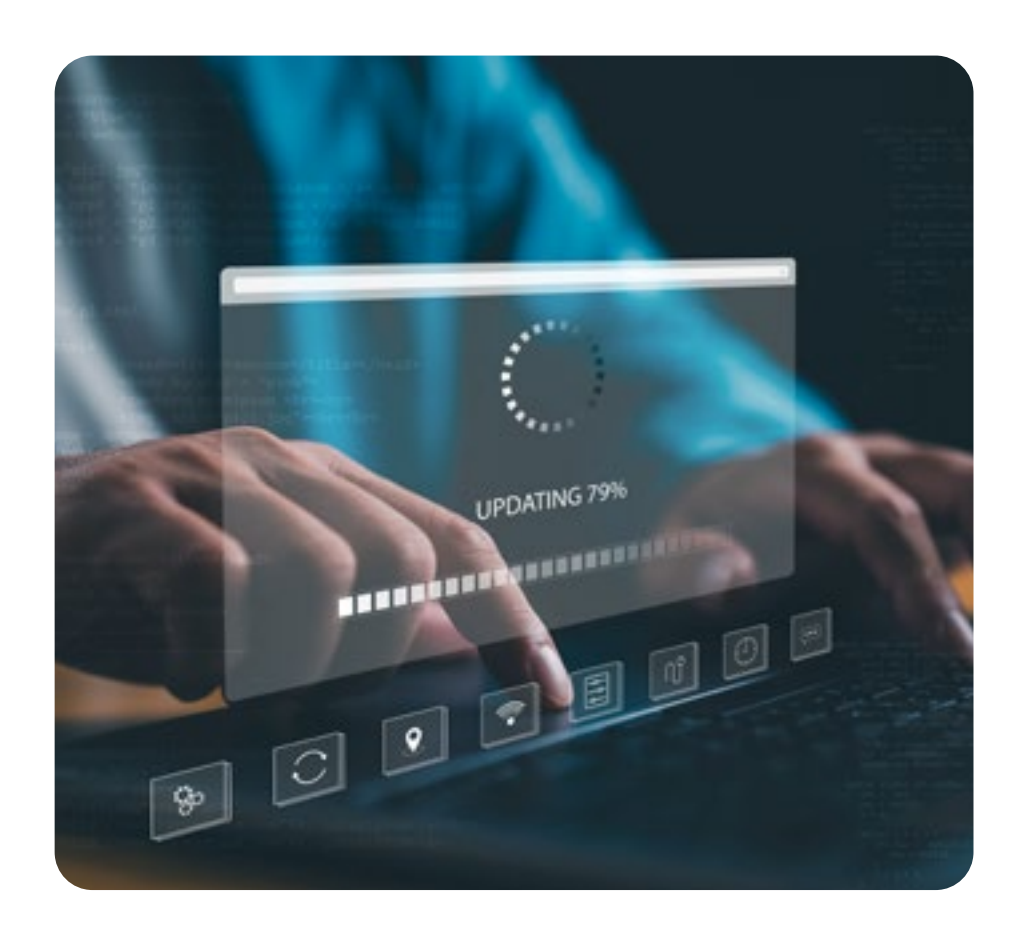

Die Anwendung ist erfolgreich unter **Windows 11** im Echtbetrieb. Prüfen Sie vor Einsatz von **Windows 11** unbedingt, ob sämtliche Anwendungen, die mit dem **COBUS ERP/3** interagieren, auch funktionieren.

## **Windows 11 IOS**

In der Vergangenheit gab es häufiger Probleme nach **iOS** Updates. Obwohl die App von Apple freigegeben wurde, ändert sich die Systembasis häufig, sodass ein Betrieb der App erst nach ein oder zwei Korrekturrunden wieder gewährleistet werden kann.

Leider ist die Dauer dieser Korrekturrunden oftmals nicht von uns zu beeinflussen. Wir empfehlen daher generell, dass vor großen Apple Updates eine Freigabe angefordert wird. Bei produktiv genutzter App ist es zwingend erforderlich, dass Sie zuerst auf Testrechnern (iPad, iPhone) das Update durchspielen. Falls Sie Probleme erkennen, installieren Sie eine Apple-Datensicherung und deinstallieren damit die entsprechende Betriebssystemversion.

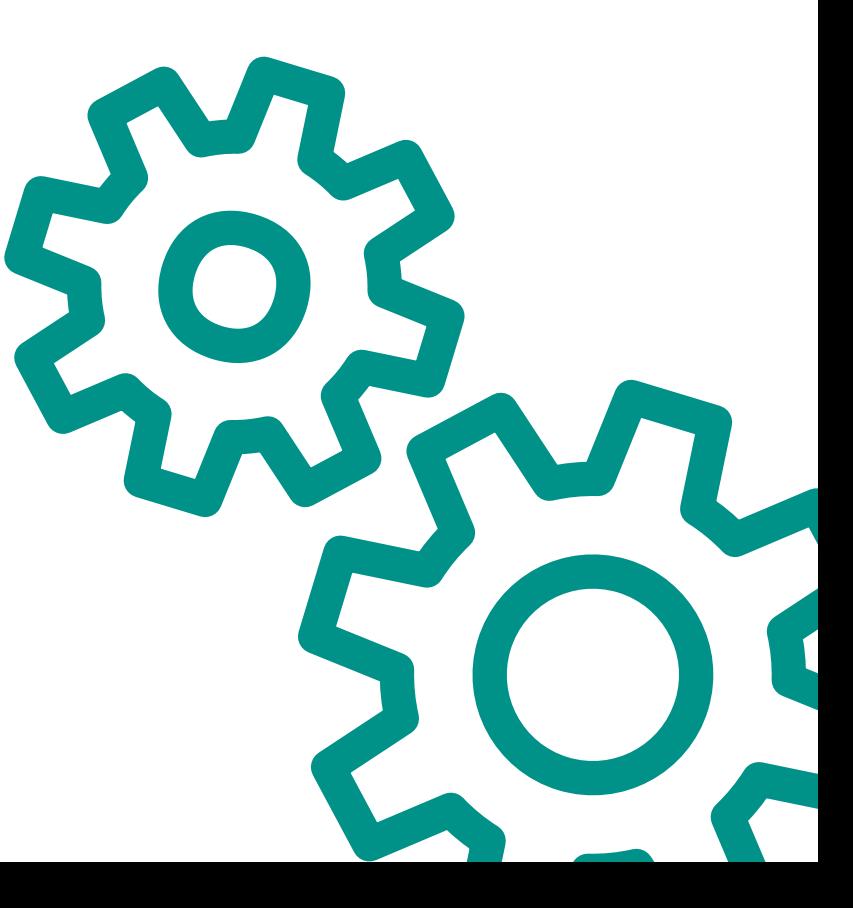

## **SQL-Server**

Wir empfehlen für die Datenbankumgebung den Einsatz der neuesten **Microsoft SQL-Server-Version**. Aktuell ist das die **SQL-Server-Version 2022**. Für die Verwendung von Business Intelligence ist es notwendig, die Standardversion oder Enterprise Edition des **SQL-Servers** zu kaufen.

Bitte achten Sie auf die Support-Dauer von Microsoft für die entsprechende SQL-Server-Version und aktualisieren Sie den Server rechtzeitig.

Bitte beachten Sie außerdem, dass für den **SQL-Server 2019** der Mainstream-Support Anfang 2025 abläuft. Für Versionen, bei denen der Microsoft Mainstream-Support abgelaufen ist, können wir keine Unterstützung leisten.

*Die terminlichen Aussagen zum SQL-Server wurden auf Basis von allgemein im Internet verfügbaren Quellen getätigt und sind ohne Gewähr. Vor Investitionsentscheidungen hinterfragen Sie bitte die Situation bei Ihrem SQL-Server-Lieferanten und Ihrem ERP-Berater.*

Besonders beachten sollten Sie:

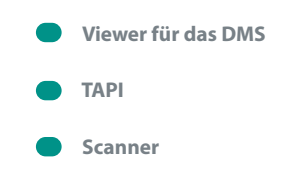

6 **COBUS** ERP/3 Loneos

# **Neue Anwendungen**

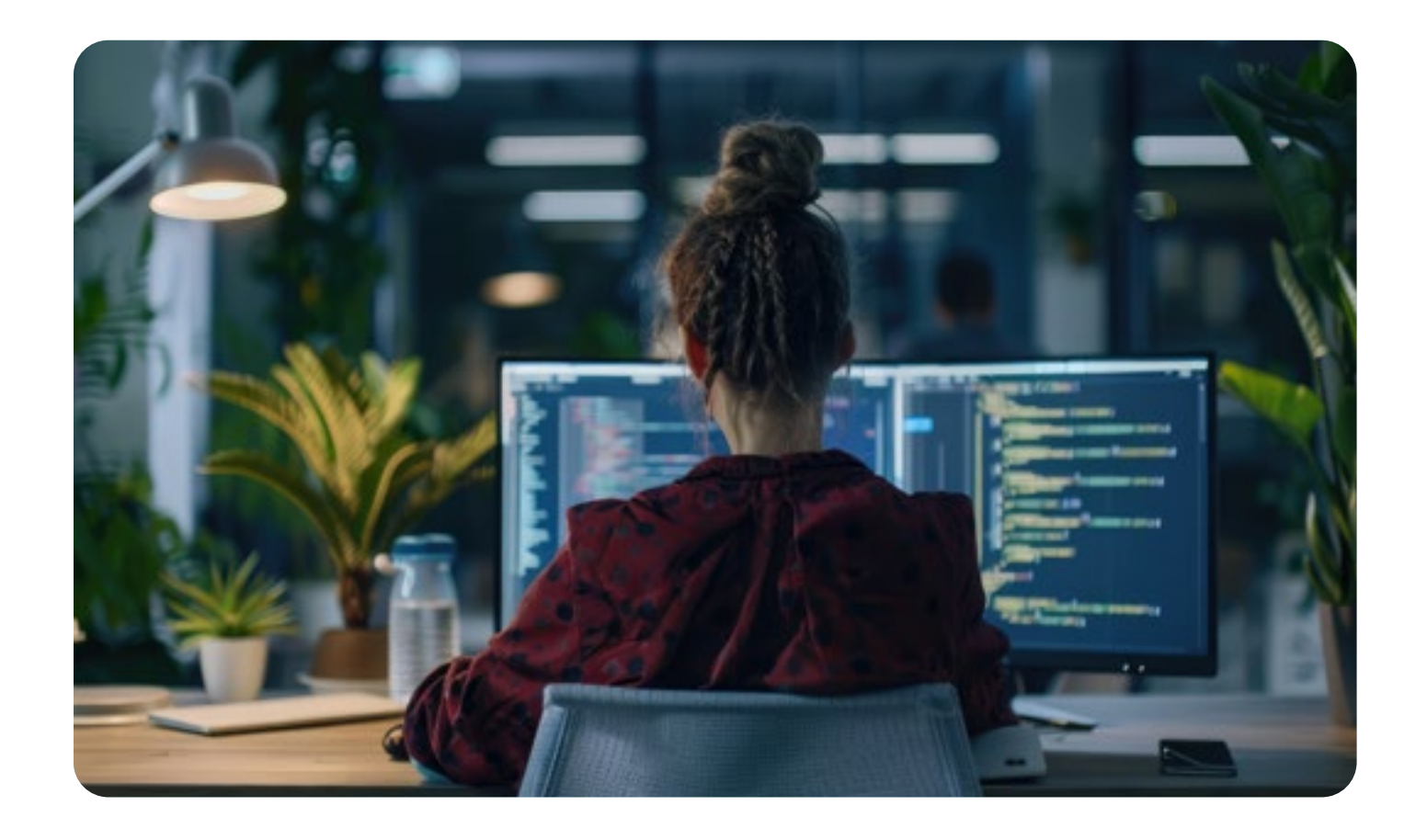

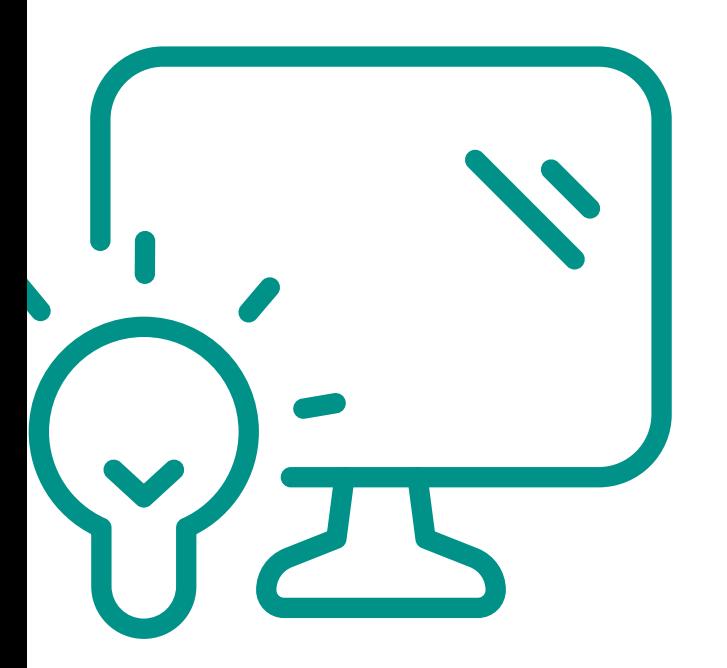

## **Bestandsmerkmalsgruppen**

- **C** In der neuen Anwendung **Bestandsmerkmalsgruppen** können Felder als zusätzliche **lagertrennende Merkmale** hinterlegt werden.
- **B** Jedes Feld, das hier ausgewählt werden kann, muss in der Anwendung **Felder** angelegt sein.
- Zu einer Gruppennummer können diese Felder zugeordnet werden.
- Das **Feld** kann als **erforderlich gekennzeichnet** werden, sodass keine Lagermeldung ohne entsprechenden Wert durchgeführt werden kann.
- Die **Merkmalsgruppe** kann im **Artikel** hinterlegt werden.

## **Komponenten**

- Mit der neuen Anwendung **Komponenten** können **Arbeitsplätze** in einzelne **Komponenten** aufgeteilt werden.
- $\bullet$  Jede **Komponente** kann nur einem **Arbeitsplatz** oder in einer anderen **Komponente** zugeordnet werden.
- Dadurch lässt sich eine **Arbeitsplatz-Komponenten-Struktur** aufbauen.
- Jede **Komponente** hat **Ersatzteilstücklisten** und einen **Wartungsplan**. ■
- Es können **Hersteller** und **Nummern** hinterlegt werden.
- Es können **Lieferanten** eingetragen werden, welche die **Komponente** liefern.

## **Bedarfsstruktur** ■ Die neue Anwendung **Bedarfsstruktur** zeigt zu einem **Artikel** dessen abhängige **Bedarfsstruktur** an. ■ Es werden alle **Bedarfe** zu dem **Artikel** geladen und die jeweils **abhängigen** Produkte. ■ Die Anzeige erfolgt dann als **Baumstruktur**. ■ Aus den **Einkaufsprozessen** oder der **Fertigungsauftragsressource** kann per **Rechtsklick** die Anwendung aufgerufen werden. ■ Hierdurch werden dann alle relevanten Daten, wie z.B. die **BTO-Nummer**, mitgegeben, wodurch eine **vorgangsbezogene Ansicht** Feature Pack - Q1 2023

der Struktur aufgebaut wird.

## Zum besseren Verständnis hier ein Beispiel für die Bedarfsstruktur:

- Artikel A ist ein Einkaufsteil
- Artikel B ist ein Fertigungsprodukt, das Artikel A verwendet.
- Artikel C ist ein Fertigungsprodukt, das Artikel B verwendet.
- Wird die Bedarfsstruktur zu Artikel A im Einkauf aufgerufen, dann wird die Struktur bis zum Endprodukt C dargestellt,<br>um eine eventuelle Terminabweichung bis in den Vertrieb zu verfolgen.

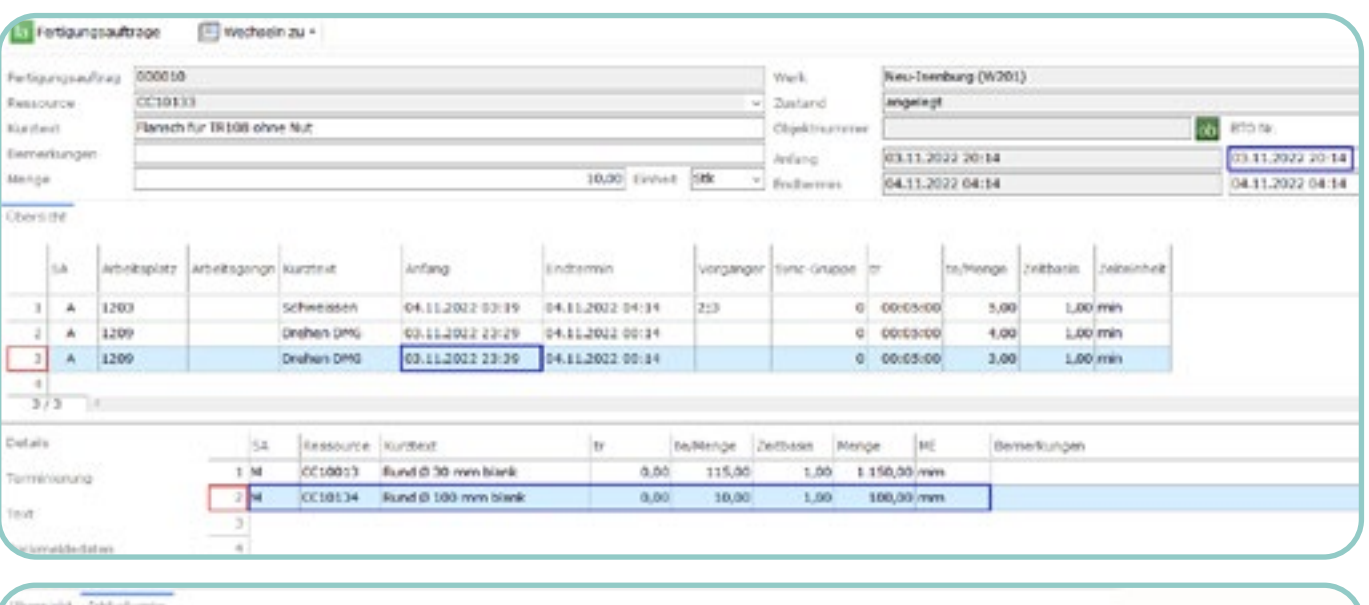

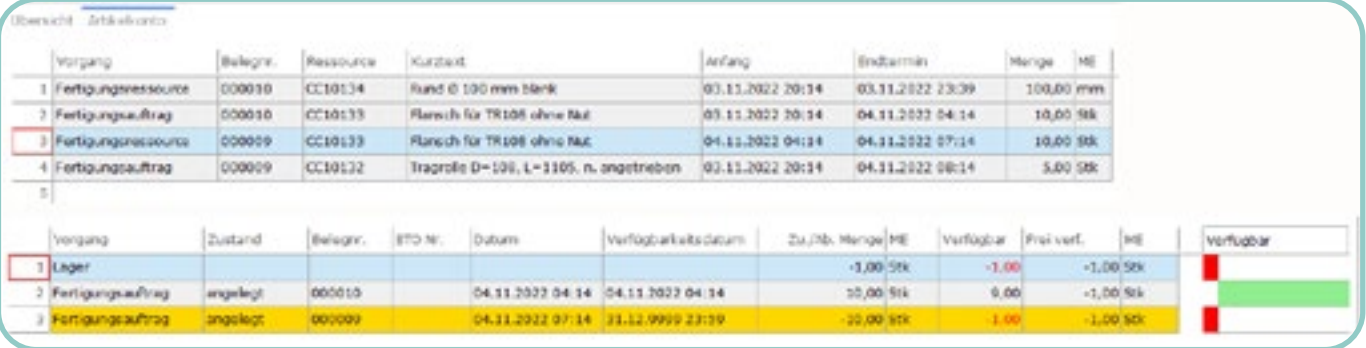

Bedarfsstruktur

8 **COBUS** ERP/3 Loneos

## **Bestellstatistik**

- In der neuen Anwendung **Bestellstatistik** werden Daten aus **offenen Bestellungen** als Pivot-Tabelle angezeigt.
- Es werden dabei **offene Summen** berechnet für Positionen, die noch **nicht geliefert** und **nicht berechnet** wurden.
- Die Summen werden je Liefertermin angegeben.
- Dadurch kann eine Aussage getroffen werden, wann **Zahlungen** notwendig werden bzw. welche Summen noch anstehen.

# **Neue Anwendungen**

#### **Bestellstatistik**

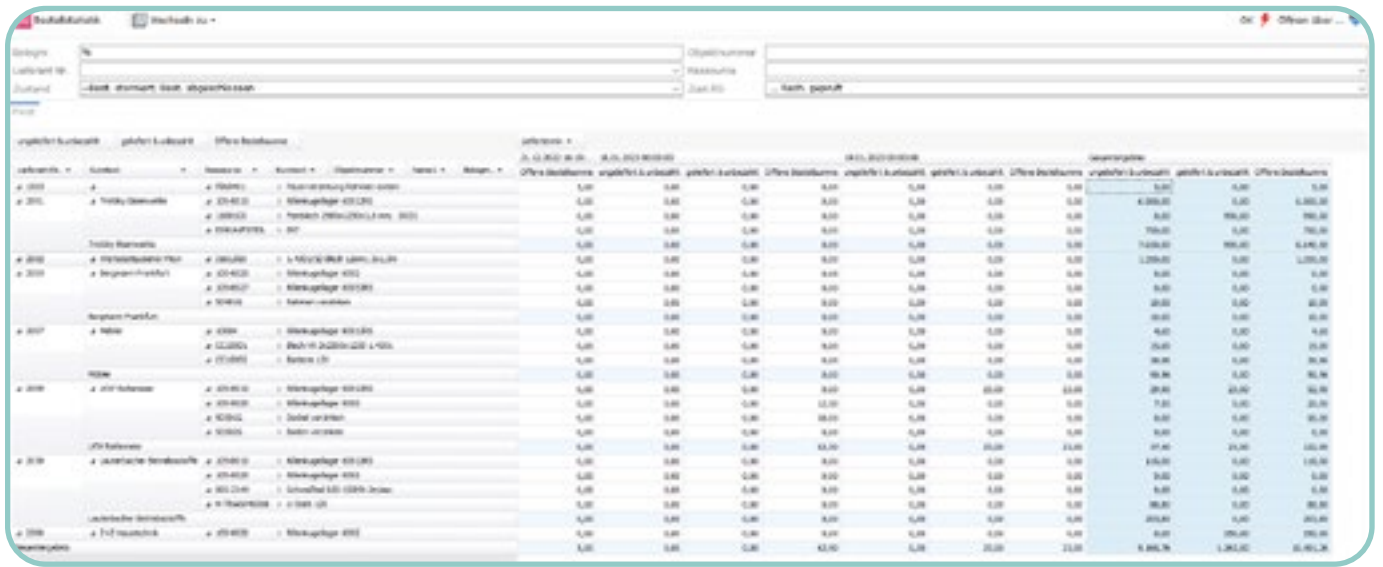

#### ■ **Arbeitsplatzübersicht**

- Die neue Anwendung **Arbeitsplatzübersicht** zeigt die ausgewählten **Arbeitsplätze** an und dazu den **aktuellen Zustand** in der **Fertigung**.
- Es werden **zwei Ansichten** zur Verfügung gestellt, eine **Übersicht** und eine **Detailansicht**, in der Spalten hinzugefügt werden können.
- Es werden Daten zum **aktuellen** oder **zuletzt gemeldeten Fertigungsauftrag** und der als **nächstes anstehende Fertigungsauftrag** angezeigt.
- Der **Zustand** im **Fertigungsprozess** wird über die **letzte BDE-Meldung** ermittelt.
- Ist der zuletzt gemeldete Arbeitsplatz **unterbrochen** oder **gestört**, wird dies **kenntlich** gemacht.
- **O** Ist im Filter das Häkchen **Nur aktive Arbeitsplätze** ausgewählt, dann werden nur **Arbeitsplätze** geladen, die zurzeit **in Arbeit** sind, **gerüstet** werden oder **unterbrochen** sind.

#### **Planung**

Einkaufscockpits

## **SVG-Glyph-Viewer**

- Die neue Anwendung **SVG-Glyph-Viewer** stellt alle im System vorhandenen **Icons** und deren **Namen** in einer Liste dar.
- Die Anwendung soll **Programmierer** unterstützen, um die **verfügbaren Icons** einzusetzen zu können.

- In der neuen Anwendung **Firmen Zugangsdaten** können **externe Zugangsdaten** für **Firmen** hinterlegt werden.
- In der Anwendung werden die entsprechenden **Zugangsdaten**, wie z.B. die **URL** oder der **Benutzername**, sicher gespeichert. Diese werden zurzeit im **Einkauf** ausgewertet und können dort für die Anbindung eines **Onlineshops** verwendet werden.
- **Es werden dabei im Standard die Schnittstellen IDS Version 2.5** und **OCI** unterstützt.

## **Firmen Zugangsdaten** Feature Pack - Q4 2023

#### ■ **Cockpitkachel Rahmenverträge**

- Auf der neuen Kachel für **Rahmenverträge** im **Einkaufscockpit** werden Informationen zu diesen angezeigt.
- Es werden die **Anzahl der noch gültigen Rahmenverträge** gesamt, die Anzahl **noch nicht bestätigter Rahmenverträge** und die Anzahl der **im nächsten Monat auslaufenden Rahmenverträge** angezeigt.
- Durch **Klicken** auf eines der **Kreissegmente** werden die entsprechenden **Rahmenverträge geöffnet**.

#### ■ **Cockpitkachel SQL-Monitor**

■ Auf der neuen Kachel **SQL-Monitor** im **Admincockpit** werden Informationen aus der Anwendung **SQL-Monitor** angezeigt, wenn diese verwendet wird.

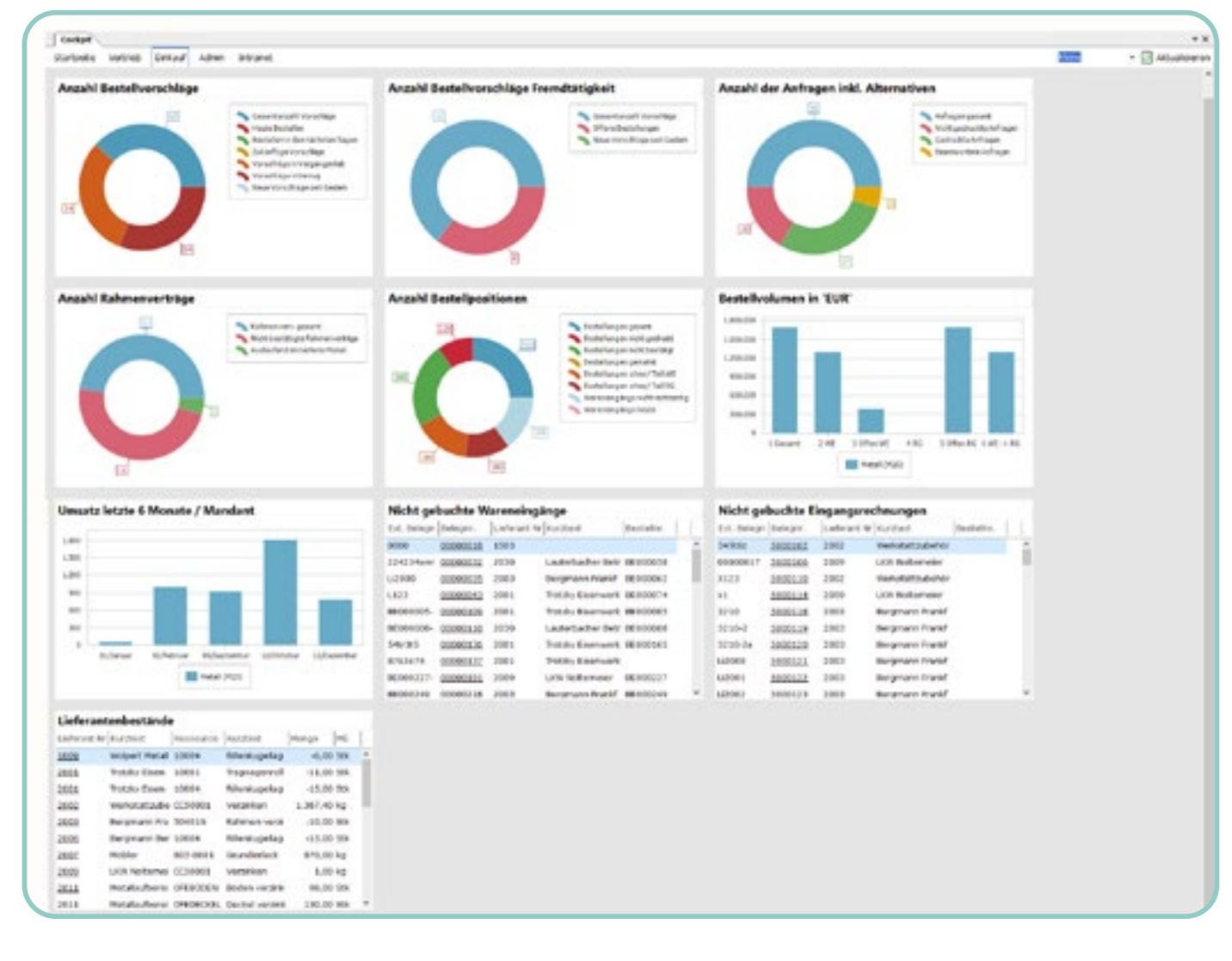

## **Cockpit**

## Feature Pack - Q1 2024

10 **COBUS** ERP/3 Loneos

#### **BDE**

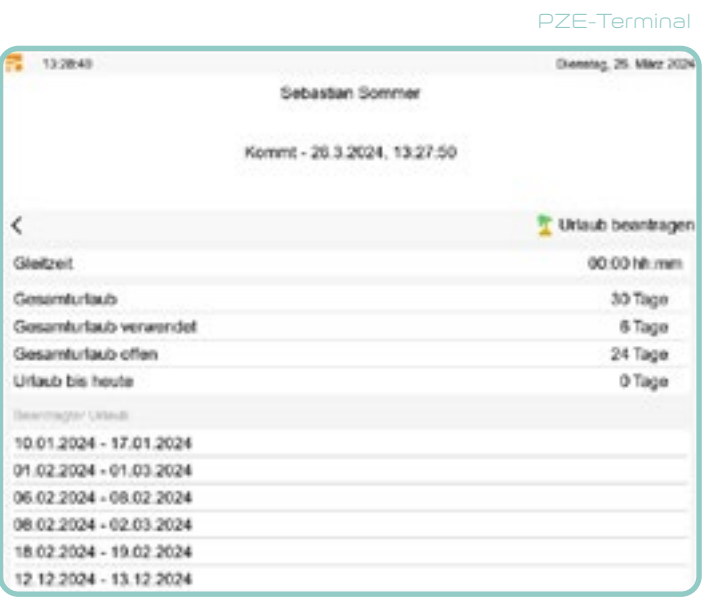

# **Neue Anwendungen**

#### ■ **Personalgruppen**

- **C** In der neuen Anwendung Personalgruppen können **Personen** zu **Gruppen** zusammengefasst werden.
- Die einzelnen **Personen** können in ihrer **Rolle** unterschieden werden.
- Es sind die Rollen **Vorarbeiter** und **Hilfsarbeiter** in der Auswahl vorhanden.
- Jede Person hat ein **von bis Datum**, mit dem die **Dauer** der **Zugehörigkeit** gesteuert werden kann.
- **C** Die Personalgruppen kommen in den neuen Anwendungen **Terminalsteuerungen** und **BDE-Terminal** zum Einsatz.

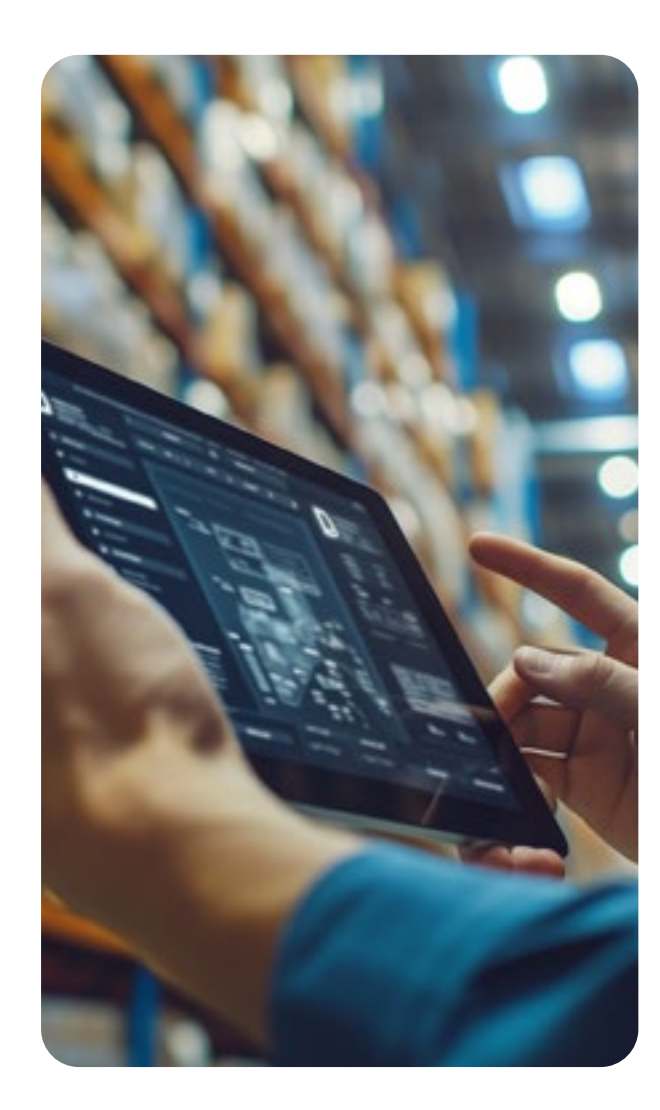

#### ■ **Terminalsteuerungen**

- $\bullet$  In der neuen Anwendung **Terminalsteuerungen** können **BDE-Terminals** angelegt werden. Diese werden für das neue **BDE-Terminal** benötigt.
- Jedem **Terminal** muss ein **Lizenznutzer** zugeordnet werden, der in der **Benutzerverwaltung** enthalten ist.
- Ein Lizenznutzer kann nur einmal verwendet werden.
- Für jedes **Terminal** kann ein **Ladefilter** vorgegeben werden, welche **Fertigungsaufträge** am BDE-Terminal **angezeigt** werden sollen.
- Zusätzlich kann der **Ladezeitraum** des **Anfangsdatums** eingeschränkt werden.
- Es kann jeweils von **jetzt an** rückwärts, im Feld **Ladezeitraum Anfang**, und **vorwärts**, im Feld **Ladezeitraum Ende**, eingetragen werden.
- Für jedes **Terminal** können unterschiedliche **Konfigurationen** hinterlegt werden. Zum Beispiel kann eingestellt werden, ob eine **Störung** oder ein **Unterbrechen gemeldet** werden kann. Es werden dabei die **Grunddaten** aus der Konfiguration übernommen.
- Je **Terminal** müssen auf dem Reiter **Detail Arbeitsplätze** eingetragen werden, die dieser **anzeigen** und **verarbeiten** soll.
- Zusätzlich müssen auch **Personen** eingetragen werden, die sich an diesem **Terminal anmelden** dürfen und welche **Arbeitsplätze** sie dann **sehen** sollen. Dies wird per **Rechtsklick** in der **Tabelle** auf dem Reiter **Detail** ausgewählt.
- Über die Funktion **Detail Daten hinzufügen** im **Menü Funktionen** können die Details auch in Massen angelegt werden. Dies funktioniert auch aus der **Übersicht** mit markierten Terminals.
- **C** In der neuen Anwendung Intrastat-Warennummern (Man**dant)** können die **Warennummern** je **Mandant** gepflegt werden. Die Daten können im **Artikelstamm** verwendet werden.
- Für die bereits enthaltenen **nicht-mandantenbezogenen** Intrastatdaten **ändert** sich **nichts**. Diese können weiterhin in der Anwendung **Intrastat-Warennummern gepflegt** werden.

## **Intrastat-Warennummern (Mandant)**

- Die neue Anwendung **BDE-Terminal** dient als **Ersatz** für die **veraltete** Anwendung **BDE-Meldung**.
- Die neue Anwendung ist vollständig **webfähig** und kann als **Kiosk-Anwendung** verwendet werden.
- Wird das **BDE-Terminal** gestartet, wird über den **Benutzer** die **Terminalsteuerung ausgewertet** und es werden die entsprechenden **Arbeitsplätze** angezeigt.
- Nach dem **Anmelden** am **Terminal** mit der **PIN** einer **Person** werden anhand der hinterlegten **Rechte** und **Filtereinstellungen** der **Terminalsteuerung** die **Fertigungsaufträge** angezeigt.
- Ist eine **Person nicht** in der Terminalsteuerung **vorhanden**, kann sie sich auch **nicht** am Terminal **anmelden**.
- Über die **Konfiguration** oder über die Terminalsteuerung kann dies übersteuert werden.
- Im **Terminal** können dann die **bekannten Buchungen** der **BDE** oder **PZE** durchgeführt werden, wie auch in der alten Anwendung BDE-Meldung.
- Ist ein **Fertigungsauftrag** ausgewählt, können **Details** oder **Dokumente** aus dem DMS zu diesem abgerufen und angezeigt werden.
- Zusätzlich können **Arbeitsplätze** oder **Fertigungsauftragsdokumente** erstellt werden.
- Zur **angemeldeten Person** können **PZE-Informationen** wie **Gleitzeit** und **Urlaubsdaten** angezeigt werden. Es kann auch ein **Urlaub beantragt** werden.

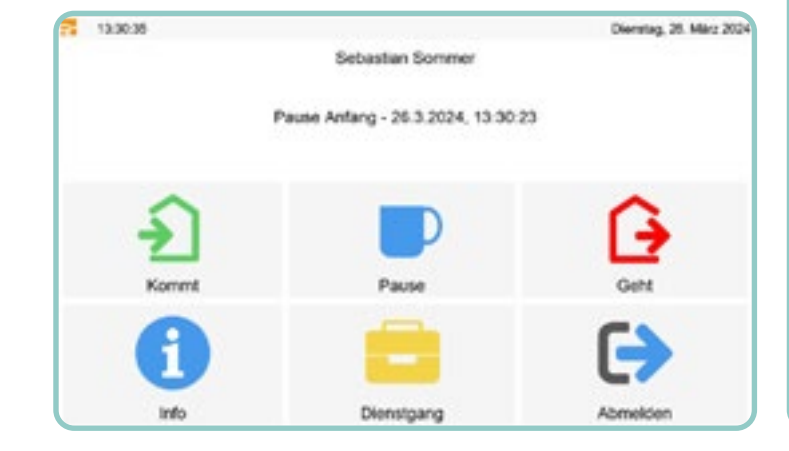

#### ■ **BDE-Terminal**

## **PZE**

- Für das **WebCenter** wurde eine **neue Version** des **PZE-Terminals** erzeugt. Diese ist **nur** für die **Web-Version** des **ERPs** einsetzbar.
- Beim **Aufrufen** der Anwendung **PZE-Terminal** im **Web** werden die **Funktionen Kommt, Geht, Pause, Dienstgang** und **Info** zur Verfügung gestellt, die eine entsprechende Buchung ausführen.
- Über den **Info-Button** können **Informationen** zum **Urlaub abgerufen** werden. Hier kann auch ein **Urlaub beantragt** werden.

#### ■ **PZE-Terminal**

**C** Ein **verknüpfter Rahmenvertrag** wird auf dem Reiter **Sonstiges** angezeigt.

- Die **Prüfung** und **Aufhebung** der **Rahmenverträge** kann auch per **Rechtsklick** auf die Position ausgeführt werden.
- Dabei werden **markierte Positionen** unterstützt und die Funktion darauf angewandt.
- Über die **Konfiguration** kann eingestellt werden, dass ein Rahmenvertrag **automatisch zugeordnet** werden soll, falls nur **einer gefunden** wurde.
- Die **Zuordnung** wird in den Folgevorgang **Bestellvorschlag weitergeleitet**.

12 **COBUS** ERP/3 Loneos

# **Neue Funktionen in vorhandenen Anwendungen**

## **Allgemein**

- Das Verzweigen in eine andere **Anwendung** per **Rechtsklick** auf ein Feld wurde erweitert.
- Ist bereits eine spezifische **Anwendung geöffnet** und es wird nicht der **aktuelle Vorgang** ausgewählt, kann die **gleiche Anwendung** in einem **neuen Fenster** geöffnet werden.
- Hier ein Beispiel:
	- Der **Artikelstamm** ist **geöffnet** und von dort wird die **Ressourcenliste** des Artikels geöffnet.
	- In der **Ressourcenliste** kann per **Rechtsklick** auf eine Artikelnummer in die Anwendung **verzweigt** werden.
	- Neu ist hierbei die Auswahl **Artikel (neues Fenster)**, wodurch sich der **Artikelstamm** mit dieser Auswahl in einem **neuen Fenster** öffnet.

## **Artikel**

- **O** In allen Einkaufsvorgängen wurde das neue Feld Hersteller hinzugefügt.
- **O** In diesem Feld kann der im **Artikelstamm** hinterlegte **Hersteller** ausgewählt werden.
- Das Feld kann im einzelnen **Vorgang** per **Spalten hinzufügen** eingeblendet werden.
- Aus dem **Artikelstamm** werden **zusätzlich** die **Details** als Felder zur Verfügung gestellt.

- Die **Preisrechnung** wurde um **Einkaufsbestandteile** erweitert, um zusätzlich zu dem vorhandenen **Zuschlag** und **Rabatt** den Wert der **Einkaufsposition** genauer berechnen zu können.
- **Sind im Artikelstamm** bereits **Bestandteile** angelegt, so werden diese bei Anlage der **Position** in die Preisrechnung **kopiert**.
- Die **Daten** können aber auch **manuell** im **Einkauf** angelegt werden.
- Die **Berechnung** erfolgt in der **Reihenfolge**, in der die Zeilen enthalten sind, damit die Berechnung auch eine **Restwertverrechnung** abbilden kann.
- Als Basis für **Rabatt** bzw. **Zuschlag** kann der **Warenwert** oder die **vorherige Zeile** verwendet werden.
- Ist **keine Basis** angegeben, dann wird der Wert als **Pauschalwert** betrachtet.
- Um die berechnete **Summe** des **Zuschlags** und/oder **Rabattes** auszuweisen, werden diese in den neuen Feldern **Preisbestandteile Zuschlag** und **Preisbestandteile Gesamtrabatt** gespeichert.
- **O** Um die einzelnen **Preiskomponenten** besser darzustellen und auch die **Gesamtanzahl** der **Reiter** im Vorgang zu reduzieren, wurden die Reiter **Preisdetails**, **Teuerungszuschläge** und der neue Reiter **Preisbestandteile** auf einem Reiter mit Unterreitern zusammengefasst.
- In dem neuen Feld **Effektivpreis** wird der **Einzelpreis** einer **Position** mit allen berechneten **Preisanteilen** berechnet.
- Es wird dabei der **Gesamtwert** der **Position durch** die **Preismenge** geteilt, um den Preis je Preismenge zu ermitteln.
- Dies ermöglicht eine bessere **Vergleichbarkeit** von Positionen.
- **Bestellanforderungen** ■ Das neue Feld kann per **Spalten hinzufügen** je Position **eingeblendet** werden.
- **O** In den Bestellanforderungen ist ein neuer Reiter Rahmen**vertragsübersicht** hinzugefügt worden.
	- Auf dem Reiter stehen mehrere **Funktionen** zur Verfügung:
- Funktion **Rahmenverträge prüfen**: Zu einer Position werden die **verfügbaren Rahmenverträge** ermittelt und angezeigt.
- Funktion **Rahmenvertrag zuordnen**: Sind in der Übersicht **Rahmen verträge** vorhanden, kann durch **Markieren** des gewünschten Vertrags dieser mit der **Bestellanforderungsposition** verknüpft werden.
- Funktion **Rahmenvertragszuordnung aufheben**: Ist eine Position mit einem **Rahmenvertrag verknüpft**, kann mithilfe der Funktion die Verknüpfung wieder **aufgehoben** werden.
- Um die **Einkaufspreisrechnung** flexibler zu gestalten, können je **Lieferant** zusätzliche **Einkaufspreisbestandteile** hinterlegt werden.
- Die Daten können auf dem Reiter **Einkauf Lieferantenzuordnung Einkaufsbestandteile** gepflegt werden.
- Es können zusätzliche **Rabatte** und **Zuschläge** angelegt werden.
- Die Werte können **pauschal** oder **prozentual** definiert werden.
- Bei **prozentualen Werten** kann die **Basis** des **Prozentsatzes** hinterlegt werden, welche im **Einkauf** mit dem entsprechenden Wert belegt wird.
- Als Basis kann der **Restwert** der **vorherigen Zeile** angegeben werden.
- Über das Feld **lfd. Nr.** wird die **Reihenfolge** der **Zeilen** bestimmt, wie diese später im **Einkauf** verarbeitet werden sollen.
- Zu einem **Artikel** können auf dem Reiter **Einkauf Artikelhersteller** die **Hersteller** des **Artikels** hinterlegt werden.
- Ein **Hersteller** muss als **sonstige Firma** angelegt sein, damit er im **Artikelstamm** auf dem Register **Einkauf\Artikelhersteller** zugewiesen werden kann.
- Zu einem **Hersteller** kann die **Herstellerartikelnummer**, eine **EAN** und eine **Bemerkung** eingetragen werden. Sind **Daten** hinterlegt, können die im **Einkauf** verwendet werden.
- $\bullet$  Auf dem Reiter **Mengeneinheiten** kann in dem neuen Feld Lager**merkmals-ID** die **Bestandsmerkmalsgruppe** des **Artikels** gepflegt werden.
- Wird ein **Artikel** aus dem **Katalog** erzeugt, wird das neue Kennzeichen **Katalogartikel** im **Kopf** des **Artikels** gesetzt. Der **Artikel** kann erst nach **Prüfung** und **Ausprägung** als **Einkaufs-, Verkaufs-, Eigenfertigungsartikel** verwendet werden.
- $\bullet$  Die Satzart im Artikelstamm wurde um den Eintrag Diverses Mate**rial (92)** erweitert.
- Diese Art von Artikel wird im **Einkauf** verwendet, wenn die Daten einer Bestellung über die **IDS/OCI-Schnittstelle** eingelesen werden, aber kein echter Artikel erkannt wird.

## **DMS**

■ **Dokumentenverzeichnisse**

■ Zu jedem **Arm** in **Dokumentenverzeichnisse** können ein **Dokumententyp** und eine **Variantenklasse** hinzugefügt werden.

■ Über die **Variantenklasse** können Felder des Typs **vorbelegt** werden.

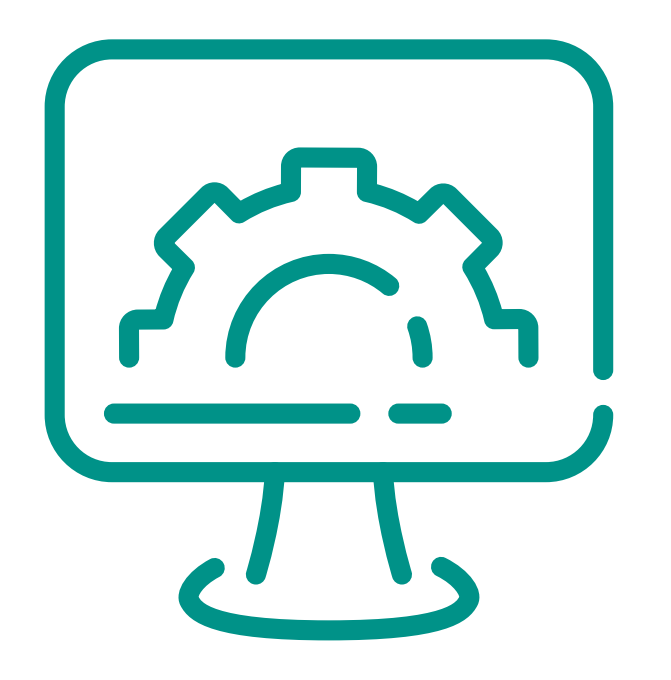

## **Arbeitsplätze**

- Arbeitsplätze können über den Menüpunkt **Datei Speichern unter kopiert** werden. ■ **Geräte**
- Geräte können über den Menüpunkt **Datei Speichern unter kopiert** werden.
- **Geräte wurde um Ressourcenlisten** erweitert, um **Ersatzteillisten** oder einen **Wartungsplan** zu hinterlegen.
- **Company 1.5 Im LV-Angebot** und LV-Auftrag kann einer LV-Position **Material** zugeordnet werden, welches diese auch **preislich** bestimmen kann.
- Allerdings ist es nicht immer sodass das **gleiche Material** immer nur einer **LV-Position zugeordnet** werden soll.
- **Bisher** war es dann **notwendig**, das **Material** zu **kopieren** und in der/den anderen Position(en) einzufügen.
- Über den neuen Reiter **Indirektes Material** und **Funktionen**, die damit verbunden sind, kann eine **Materialposition** auf verschiedene **LV-Positionen** aufgeteilt werden, um deren Preis zu bestimmen.
- Per **Rechtsklick** auf eine LV-Position kann die neuen Funktion **Indirektes Material zuweisen** aufgerufen werden.
- Es öffnet sich ein **Dialog**, in dem **alle Materialien** des LV angezeigt werden.
- In den Feldern **Preismenge** oder **% Menge** kann ein Wert eingetragen werden, der dieses Material entsprechend der LV-Position zuweist.
- Der **Preis** der **LV-Position** berechnet sich **anteilig** der zugeordneten Menge.
- $\bullet$  Auf dem Reiter **Indirektes Material** wird nicht nur die Zuord**nung angezeigt**, sondern es können auch **Änderungen** an den **Werten** durchgeführt oder **Werte gelöscht** werden.
- Zusätzlich wird noch angezeigt, zu welchen **LV-Positionen** dieses Material noch zugewiesen ist.
- Da in einem LV viele **Materialien** vorkommen, kann die **Zuweisung** von der **Materialposition** ausgehend vorgenommen werden.
- **EXECUTE:** Per **Rechtsklick** auf die entsprechende **Materialposition** und Auswahl der Funktion **Material** als indirektes Material zuweisen öffnet sich ein Dialog.
- **Commence** In dem Dialog werden alle **LV-Positionen** angezeigt und es kann je Position die Menge über die **Preismenge oder % Menge** aufgeteilt werden.
- Der **Preis** der LV-Position berechnet sich **anteilig** der zugeordneten Menge.

## **Einkauf**

#### ■ **Allgemein**

#### ■ **Preisrechnung**

## **Vertrieb**

- **Allgemein**
- Beim **Einfügen** einer **Position** werden alle **aktuellen Kostendaten** aus dem **Werksegment** des **Artikelstamms** in eine neue Tabelle kopiert.
- **Die Daten können zur besseren Kostenbetrachtung** verwendet werden.
- Auch für **Zulagen** werden die gültigen **Kostendaten** kopiert.
- In beiden Fällen sind die Daten über die Rückmeldenummer der Position **verknüpft**.

## **Leistungsverzeichnis**

#### ■ **Indirektes Material**

14 **COBUS** ERP/3 Loneos

# **Neue Funktionen in vorhandenen Anwendungen**

## **PZE**

#### ■ **PZE-Zeitmodelle**

- Die Zeitart **Runden** wurde um die Möglichkeit erweitert, **Pausen auf-** und **abzurunden**.
- In der Auswahl, was gerundet werden soll, kann die Anfangs- oder Ende-Meldung der Pause ausgewählt werden.

## **Modulkonfiguration**

**Der Filter zum Laden** von referenzierten Zuordnungstabellen wurde um das **geänderte Datum** ergänzt.

■ Der **Filter** zum **Laden der Modulkonfiguration** wurde um das geänderte Datum ergänzt.

## **Zuordnungstabellen**

■ Der **Filter** zum **Laden von Zuordnungstabellen** wurde um das geänderte Datum ergänzt.

- **O** Ist ein **lokales Wiki** installiert, dann können folgende neue **Features** verwendet werden:
	- Es besteht die Möglichkeit, die **Wiki-Startseite anzupassen**.
- Die Oberfläche der Wiki-Website kann auf **Englisch**, **Französisch** und **Polnisch** angezeigt werden.
- Im **Wiki-Editor** ist ein neues **Widget** eingebaut worden, mit dem **HTML5-Videos** eingefügt werden können.

## **Ref. Zuordnungstabellen**

- Im **Beistellmaterial** im **Bestellvorschlag**, **Anfrage** und **Bestellung kann pro Position** das **BTO-Kennzeichen** gesetzt werden.
- Das **BTO-Kennzeichen** wird **automatisch** gesetzt, falls der **Artikel** als **Feste Bedarfszuordnung BTO** eingestellt hat.
- Wird für das **Beistellmaterial** ein **Warenausgang** erzeugt, dann wird je nach Einstellung die BTO-Nummer des **übergeordneten Artikels** verwendet.
- Im **Warenausgang** können **Beistellmaterialen**, **die serien- oder chargenpflichtig** sind, entsprechend aufgeteilt werden.
- Die **BTO-, Serien- und Chargen-Informationen** werden bei **Lieferung** zum **Lieferanten** ebenfalls im **Lager** transportiert.
- Werden im **Wareneingang Beistellverbräuche** verbucht, dann kann hier eine Aufteilung auf **BTO-, Serien- oder Chargennummer** erfolgen.
- **C** Sind zu einem **Beistellmaterial mehrere Aufteilungen** notwendig, kann die aktuelle Position über den neuen Button **Beistellmaterial aufteilen** geteilt werden.
- Das beschriebene Verhalten gilt sowohl für **Einkauf mit Beistellung** als auch **Fremdtätigkeit mit Beistellung** aus dem Fertigungsauftrag.

## **Lokales Wiki**

■ Um dies zu ermöglichen, wurden folgende **Änderungen** eingebaut:

#### ■ **Bestellung**

■ Wird in einer **Bestellung** Beistellmaterial oder **Fremdtätigkeit** verwendet, dann kann beim **Bestelldruck** ausgewählt werden, ob ein Warenausgang **probegedruckt** oder **entnommen** werden soll.

■ Diese Auswahl wurde um die Möglichkeit ergänzt, den **Warenausgang** zu erstellen und dann die Anwendung zu **öffnen**, ohne dass bereits **gedruckt** oder **gebucht** wurde.

#### ■ **Abweichende Buchungen**

- Per **Rechtsklick** auf die Tabelle der **abweichenden Buchungen** und **Auswahl** der Funktion **Bestände suchen** öffnet sich ein **Dialog**, der alle **verfügbaren Bestände** des **Artikels** anzeigt, die zu buchen sind.
- In der **Tabelle** können per **Mengeneingabe** die Bestände ausgewählt werden, die dann als Positionen in die **abweichenden Buchungen übernommen** werden sollen.
- Im Kopf des **Dialogs** wird die **erwartete Menge** und die **Summe** der eingegebenen **Menge (Soll-/Ist-Menge)** angezeigt.
- Im **Filterteil** des **Dialogs** können die **Bestandssätze gefiltert** werden.

#### **Lager**

#### ■ **Lagertrennende Merkmale**

- Um die **Lagerverwaltung** flexibler zu gestalten, wurden Maßnahmen ergriffen, mit denen einem **Artikel** zusätzliche **lagertrennende Merkmale** zugeordnet werden können.
- In der neuen Anwendung **Bestandsmerkmalsgruppen** können zu einer **Gruppennummer** Felder hinterlegt werden, die dann beim **Lagern** des **Artikels** ausgewertet werden.
- Die **Merkmalsgruppe** kann im **Artikel** nur geändert oder hinzugefügt werden, wenn dieser **keinen Lagerbestand** hat.
- $\bullet$  Ist eine **Gruppe** hinterlegt, dann zeigen diverse Lagerprogramme, wie z.B. **Bestände**, diese **Felder** und deren **Werte** an.
- Um **Bestände** mit den neuen Feldern **buchen** zu können, wurde die **abweichende Buchung** in verschiedenen **Lagerprogrammen**, wie z.B. dem **Wareneingang**, erweitert.
- Über die **Konfiguration** kann gesteuert werden, ob ein Feld, das über den **gleichen Namen** wie ein **lagertrennendes Merkmal** verfügt, **automatisch** für die Buchung herangezogen werden soll.
- Dies ist für die Anwendungen **Wareneingänge**, **Warenausgänge Einkauf**, **Wareneingänge** und **Warenlieferungen** im Vertrieb einzeln steuerbar.

- Im **Einkauf** ist in den **Positionstabellen** das neue Feld **Hersteller** (intern Manufacturer) inzugefügt worder
- Soll dieses Feld als **lagertrennend** gelten, muss der **gleiche interne Name** als Feld in der Anwendung **Felder** angelegt werden.
- In der Anwendung **Bestandsmerkmalsgruppen** wird eine **Gruppe** mit diesem **Feld** angelegt und einem oder mehreren **Artikeln** zugev
- Wird nun ein **Wareneingang** gebucht und das **Feld** ist **gefüllt**, wird **automatisch** das Feld aus der **Positionstabelle** in die **Lagerbuchung** übernommen.

#### ■ Hier ein Beispiel:

- Das Feld **Gewicht** wurde, zum besseren Anzeigen von kleinen Gewichten, um die **Anzeigemöglichkeit** von bis zu **6 Nachkommastellen** erweitert. Es werden weiterhin immer 3 Stellen angezeigt, es
- sei denn, die eingegebene Zahl hat mehr als 3 Nachkommastellen. ■ Aus **technischen Gründen** wurden die **Versionsnummern** diverser
- Dateien angehoben, ohne dass diese eine Änderung erfahren haben. ■ An diversen **Maskenelementen** sind **Maskenänderungen** enthalten,
- um **überflüssige Eigenschaften** zu entfernen. ■ Die **Systembasis** wurde auf den **aktuellen Stand** der Technik
- **angehoben**.

#### **Allgemein** Feature Pack - Q1 2023

- Die Anwendung **Leads** wurde um die **Zuordnung** von **Mandanten** und **Vertriebsorganisation** erweitert.
- In einem **Lead** können **1:n Kontakte** hinterlegt werden.

#### **Leads**

- Die Anwendung wurde um die **Zuordnung** von **Mandanten** und **Vertriebsorganisation** erweitert.
- In einer **Opportunity** können **1:n Kontakte** hinterlegt werden.

## **Opportunities**

■ Aktualisierung der **Cockpit-Anwendungen** auf den **aktuellen Stand** der Technik.

## **Cockpit**

■ Die Anwendung wurde aktualisiert, sodass **abonnierte Feeds**, die im **RSS-Writer** erstellt wurden, im **Cockpit** verwendet und angezeigt werden können.

## **Feeds**

■ Ausbau der neuen Aktivitätendialoge **Aufgaben**, **Notizen**, **Kalender** und **Kommunikation** für die Verwendung im **Web**. Dies hat **keine Auswirkungen** auf die **Dialoge** im Windows-Client.

## **Aktivitäten**

## **Schichtpläne**

- Beim **Laden** von **Schichtplänen** wird zu jedem Schichtplan das **minimal** und **maximal gepflegte Datum** in der **Übersicht** und **Einzelansicht** angezeigt.
- Das **maximale Datum** wird dabei **ausgewertet**.
- Eine **grüne** Anzeige bedeutet, dass der Schichtplan für **mindestens ein Jahr im Voraus gepflegt** ist.
- Eine **orange** Anzeige bedeutet, dass der **Schichtplan noch gültig** ist, aber die Daten weniger als ein Jahr gültig sind.
- Eine **rote** Anzeige bedeutet, dass der **Schichtplan keine gültigen Daten** mehr hat.

## **Vertrieb**

#### ■ **Belege**

- Für die Standard-Belege **Angebote** bis **Rechnungen** wurde ein **neuer Satz Reportdefinitionen** erstellt.
- Die **Belege** sind durch die **Konfiguration** an vielen Stellen **anpassbar** gestaltet, sodass **weniger programmierte Änderungen** notwendig sind.

## **Einkauf**

#### ■ **Belege**

- Für die Belege **Anfragen** bis **Belastungsanzeige/Gutschrift an Lieferant** wurde ein neuer **Satz Reportdefinitionen** erstellt.
- **Die Belege** sind durch die **Konfiguration** an vielen Stellen an**passbar** gestaltet, sodass **weniger programmierte Änderungen** notwendig sind. ■ **Allgemein**
- Per **Rechtsklick** auf eine **Einkaufsposition** kann die neue Anwendung **Bedarfsstruktur** aufgerufen werden. ■ **Beistellmaterial**
- **Bisher** konnte im Beistellmaterial keine BTO-Nummer, Serien**nummer** oder **Chargennummer** verwendet werden.

#### ■ **CRM**

■ Verbesserung beim **Verzweigen** über **Selectoren** in **Auftrag**, **Lieferschein** und **Rechnung** im Kopf von Reklamationen (019068) ■ ■ **Vetrieb** 

■ **Korrektur** zum **Selector** für **Arbeitsplätze** im Kontextmenü zur **Übersicht** im **BDE-Journal** (019256)

■ **Korrektur** bei Aufruf der **F7-Ansicht** über **Wechseln zu** zur **Projektabwicklung** im **Webcenter** (019442) ■

#### ■ **Planung**

#### ■ **Business Intelligence**

■ **Korrektur** beim **Betätigen** der **Pfeil-Tasten** im **CubeBrowser** bzw. in **Dashboards** (018736) ■

#### ■ **Systembasis**

■ **Korrektur** beim **Laden** und **Speichern** von **RTF-Texten** im **Textsystem** (019111, 019496)

- Die Ansicht zur **Anzeige des Verlaufs** (Historie von Änderungen) wurde aus den Anwendungen **entfernt**, da diese nicht mehr benötigt wird.
- **Mit Kallisto** wurde eine neue Ansicht des Verlaufs über ein **Tool-Fenster** realisiert, welches über den Menüpunkt **Wechseln zu / Änderungen** in allen Anwendungen **zur Verfügung steht**, die **Änderungen verfolgen** können. Möchte man die **Historie** trotzdem noch in einer Anwendung anzeigen, kann dies über die **Konfiguration** wieder eingeschaltet werden.
- **Collective Exercise 2018** Das Tool-Fenster zur Anzeige der Aktivitäten zu einem Vorgang wurde um die Möglichkeit ergänzt, **erledigte Aktivitäten** einzublenden.
- Für die Anzeige wurde ein neuer Button eingebaut.
- Für **Kallisto** wurden zwei **neue Themes** erstellt, welche verwendet werden können.

**O** In den Lösungen zu einem Fall kann in den entsprechenden **Vorgang** per **Rechtsklick** verzweigt werden.

■ Wird per **Drag and Drop** eine Datei in den **Verzeichnisbaum** gezogen, wird bei gleichem **Dateinamen** innerhalb eines **Knotens** abgefragt, ob die enthaltene Datei überschrieben oder eine **neue Version**  angelegt werden soll.

■ Auf dem Reiter **Allgemein** wurde die **EORI-Nr.** (Economic Operators Registration and Identification Number) für **Zoll-Geschäfte** hinzugefügt.

16 **COBUS** ERP/3 Loneos

# **Neue Funktionen in vorhandenen Anwendungen**

## **Leistungsverzeichnis**

#### ■ **Belege**

- Wird ein **Dokumentenverzeichnis** neu angelegt, wird zu diesem **automatisch** ein **Kopf-Knoten** in der **Baumstruktur** angelegt. Dieser ist für die bessere Verteilung von **Rechten** gedacht, die sich von **oben** nach **unten vererben**.
- $\bullet$  **Rechte** auf **Unter-Knoten** überschreiben die Rechte des Kopf-**Knotens.**
- Mittels **Script** Script\Upgrade\Kallisto\UpdateDocuDir.bos können bestehende **Dokumentenverzeichnisse** und deren **Unterordner** hinsichtlich der benötigten **Datenstruktur** aktualisiert werden.
- Für die Belege für **Angebot** bis **Rechnung** wurde ein neuer Satz **Reportdefinitionen** erstellt.
- Die **Belege** sind durch die **Konfiguration** an vielen Stellen **anpassbar** gestaltet, sodass **weniger programmierte Änderungen** notwendig sind.

#### ■ **Fertigungsauftrag**

- **EXECUTE:** Auf dem Reiter Übersicht wird das errechnete Datum der Wieder**beschaffung** angezeigt.
- Im **Artikelkonto** werden Bedarfe, die über die Anwendung **Planbedarfe** hinterlegt sind, zusätzlich berücksichtigt.
- In der **Übersicht** wurde ein neuer Reiter **Zustände** eingebaut, in dem die **Zustände** der **Arbeitsplätze** und **Materialien** angezeigt werden.
- **Es wird jeweils der minimale und maximale Zustand der Arbeitsplätze** und **Materialien** angezeigt:
	- Ist der Zustand des Kopfes **größer** oder **gleich Vollzugang**, der **Zustand** des **Materials** aber nicht **Vollentnommen**, dann wird der Zustand **rot** eingefärbt.
	- Ist der Zustand des Kopfes **größer** oder **gleich Vollzugang**, der **Zustand** des **Arbeitsplatz aber nicht fertig**, dann wird der Zustand **rot** eingefärbt.
	- Per **Rechtsklick** auf eine **Ressource** kann die neue Anwendung **Bedarfsstruktur** aufgerufen werden.

## **Reklamation**

## **Firmenstamm**

#### **DMS**

#### ■ **Angedocktes Tool-Fenster**

- Das Feld **Sum.Pos.Kopfrab.** (Kopfrabattsumme der Positionen) ist zur **Eingabe** geöffnet und wird auf dem Reiter **Konditionen** in den **Vorgangsköpfen** angezeigt.
- Durch **Überschreiben** des Wertes in diesem **Feld** kann ein absoluter **Kopfrabatt** eingegeben werden.
- **Die Herkünfte der Kopfrabatte** werden dabei auf fix abs gesetzt.
- Die **Summe** wird an die **Positionen** auf Basis ihres **Wertanteils** verteilt und der entsprechende **Prozentsatz** wird dabei ausgerechnet, damit auch **Teillieferungen** den **Kopfrabatt** einrechnen.
- **O** Die Kombination aus **prozentualem** und **absolutem Kopfrabatt** ist nicht möglich.

#### ■ **Dokumentenverzeichnisse**

- Auf dem Reiter **Werk / Disposition** wird das errechnete **Datum** der **Wiederbeschaffung** angezeigt.
- **Einkaufskostenermittlung**: Bei der Einstellung **letzter EK** wird zusätzlich die **Gutschrift an Lieferant** berücksichtigt, da diese ebenfalls als Zahlung an den Lieferanten gilt.
- Im **Artikelstamm** kann für das **Gewicht** eine **Einheit** eingetragen werden, falls der Wert nicht in **kg** angegeben werden kann.
- Ist **keine Einheit** eingetragen, gilt der Wert als **kg**.
- In allen Vorgängen, die ein **Gewicht** verarbeiten, ist weiterhin die Basis **kg**. Beim Verwenden eines **Artikels** wird das **Gewicht** entsprechend der Einheit in **kg** umgerechnet.

Per Rechtsklick auf die **Rahmenvertragspositionen** können aktuelle oder markierte Positionen über die Funktion **Position(en) abschließen** abgeschlossen werden.

- In allen **Buchungsanwendungen** wurde das **Laden** von **Beständen** in einer **neuen Klasse** (ServerRoot.WebApps.MobileStock.Services. PostingService) zusammengeführt.
- Eventuelle Anpassungen an der Methode **GetPosting** der einzelnen Anwendungen sollten in den **PostingService** umgezogen werden. Die Änderung war technisch bedingt notwendig.
- Vorbereitung für das **Laden** der **Lagerbestände**, sodass Daten über die **Chargennummer** und die **Seriennummer** gefunden werden können.

## **Artikelstamm**

- Das **Umlagern** in diversen Anwendungen unterstützt das **Drucken** von **Artikeletiketten**.
- Dies kann über die **Konfiguration** eingeschaltet werden.

## **Artikelinfo**

- Per **Rechtsklick** auf eine oder mehrere **markierte Kalkulationspositionen** kann über die neue Funktion **Kostendatum setzen** und **neu ermitteln** das **Datum** der **Kosten** der **Kalkulation** gesetzt werden.
- Durch das **Setzen** des **Datums** werden die **Kosten** zu diesem Zeitpunkt ermittelt.
- Das Datum wird im Kopf der **Kalkulation** angezeigt.
- Per **Rechtsklick** auf den **H-Satz** der **Kalkulation** und Auswahl der **Funktion** werden alle **Kosten** neu ermittelt.

## **Kalkulation**

#### ■ **Preisrechnung**

#### ■ **Allgemein**  Feature Pack - Q2 2023

#### ■ **Angebote**

- Über die **Übersicht** der **Angebote** können per **Markieren** der Zeilen **mehrere Angebote abgeschlossen** werden. ■ **Ladescheine**
- Über die **Konfiguration** kann eingestellt werden, welche **Felder** bei der Zusammenfassung von **Ladescheinen** im Kopf gelöscht werden sollen.

## **Vertrieb**

## **Einkauf**

#### ■ **Alle Anwendungen**  ■ Um die **Anzeige** von **Rahmenvertragsmengen** zu verbessern, falls dieser über **Strukturartikel** verknüpft ist, wurde die **Anzeige der offenen Mengen** überarbeitet. **Es wird nun hinter allen Mengen** auch die jeweilige Mengen**einheit** angezeigt, da diese bei Strukturartikeln abweichen kann. ■ Auch die Berechnung wurde dahingehend erweitert. ■ **Einkaufskostenermittlung** ■ Bei der Einstellung **letzter EK** wird nun auch die Gutschrift **an Lieferant** berücksichtigt, da diese ebenfalls als Zahlung an den Lieferanten gilt. ■ **Preisrechnung** ■ Über die **Konfiguration** kann eingeschaltet werden, dass die **Einkaufsorganisationseinheit** als trennendes Merkmal für **Einkaufskonditionen** gilt. **• Dadurch müssen** Konditionen mit der jeweiligen Einkaufs**organisation** versehen sein. **Die Einkaufsorganisation** kann als Spalte in den jeweiligen Anwendungen **Einkaufskonditionen**, **Artikelstamm** und **Lieferanten** per **Rechtsklick** und der Funktion **Spalten hinzufügen** hinzugefügt werden. ■ In den **Teuerungszuschlägen** wurde ein neues Feld **Pauschal** hinzugefügt. ■ Darüber kann ein **Teuerungszuschlag** als **pauschaler Wert** erfasst werden, welcher als Summe in den **Gesamtzuschlag** der **Position** eingerechnet wird. ■ **Anfrage** ■ Über die **Konfiguration** kann eingestellt werden, ob der **Hint**, dass ein Lieferant den Artikel **nicht liefert**, angezeigt werden soll. ■ Über die **Konfiguration** kann eingestellt werden, ob beim **Erstellen** einer **Bestellung** aus der **Anfrage** die **Lieferantenzuordnung** im **Artikelstamm** gesetzt werden soll. Ist diese vorhanden, wird **keine Änderung** durchgeführt. ■ Kann die **Lieferantenzuordnung** auch **werksabhängig** gepflegt werden, dann wird dazu ebenfalls die Zuordnung angelegt.  $\blacksquare$ ■ Die **Rangreihenfolge** wird auf **99** gesetzt, wie auch bei der Anlage im Artikelstamm. Über die **Konfiguration** können Felder angegeben werden, die bei **Angebotserfassung** eines alternativen **Lieferanten** als **Pflichtfelder** betrachtet werden sollen. ■ **Rahmenvertrag**

## **Mobiles Lager**

#### ■ **Allgemein**

#### ■ **Zählliste**

**O** Die Zählliste bietet die in den Stammdaten hinterlegten Verpackungen zur Auswahl an.

#### ■ **Umlagern**

#### ■ **Bestandsbewertung unfertige Erzeugnisse**

■ Über die Konfiguration kann eingestellt werden, dass keine Buchungen für Material oder Arbeitszeit erzeugt werden, sobald ein Vollzugang gebucht wurde.

## **Zeiterfassung**

#### ■ **PZE-Zeitkonten**

■ Bei der Eingabe einer Abwesenheit wird geprüft, ob diese bereits in einem Zeitkonto verwendet wurde.

#### ■ **PZE-Zeitkarte**

- Beim Anlegen einer **Zeitkarte** wird geprüft, ob die **Person** bereits im **Unternehmen** oder **nicht mehr beschäftigt** ist.
- Es werden dabei die Felder **Beschäftigt seit** bzw. **Beschäftigt bis**  im **Personal** ausgewertet. In beiden Fällen wird für die **Person** keine **Zeitkarte** angelegt.

## **Zusätzliche Fehlerbehebungen**

#### ■ **PZE-Kalender**

■ Werden **PZE-Kalender** nicht verwendet, können diese über die Anwendung **gelöscht** werden.

■ **PZE-Anwesenheitsübersicht** 

- **BEREDE Zum Ausdrucken** der Liste wurde ein neuer Beleg hinzugefügt.
- Dieser kann über das **Druckersymbol** aufgerufen werden. ■ **PZE-Zeitkarte**
- **Bei der Eingabe von Tageswerten oder dem Anlegen einer Abwesenheit** wird beim Verlassen des entsprechenden Dialogs die Zeitkarte **automatisch neu berechnet**. ■ **Statistik**
- Über die **Konfiguration** kann eingestellt werden, ob in der **Auftragseingangsstatistik Rahmen- oder Projektaufträge** berücksichtigt werden sollen.

#### ■ **Vertrieb**

- Korrektur beim Aufruf des **E-Mail-Dialoges** beim Mailing über **EWS-Client** in Vertriebsvorgängen (021037)
- Korrektur bei **Auswertung** des Konfigurationseintrages "**SBW.Sales. RMA PositiveWeight**" bei Rücklieferungen mit Geräten (020142)
- Korrektur beim **Wiederholdruck** von stornierten **Teilrechnungen** (020727)
- Unterstützung von **Mehrfachwerten** zur Auftragsnummer **(Aufträge/ Rahmenaufträge)** beim **Dokumententyp** für **Rechnungen** (017500) ■ **Einkauf**
- Verbesserung hinsichtlich Unterscheidung von **zu ladenden Datensätzen** in **Gutschrift an Lieferant** und **Eingangsrechnungen** (I1020424)
- Korrektur bei Aufruf des **Kontextmenüs** im Spaltenkopf zur **Eingangsrechnungsübersicht** (020800)
- Korrektur zur **Berechnung** der **offenen Bestellmenge** zu **Rahmenverträgen** mit **Strukturartikeln** (014795)
- Korrektur beim **Zurücksetzen** von **Stati** in Positionen nach **Speichern unter** von **Bestellungen** (021743)

#### ■ **Planung**

- $\bullet$  Im Kopf der **Eingangsrechnung** werden auf dem Reiter Warenein**gänge** zu den **offenen Wareneingängen** Daten aus den verknüpften **Bestellköpfen** angezeigt.
- Es werden die Felder **MwSt. Knz., Zahlungsbedingungen** und **Valutatage** angezeigt.
- **Weichen** die **Werte** von den Werten in der **Eingangsrechnung** ab, werden die Inhalte **rot** gekennzeichnet.
- Über die neue Funktion **Buchung prüfen** wird das Schreiben des **Rechnungsjournals** simuliert.
- Es werden **alle Prüfungen** aufgerufen und eventuelle Fehler werden ausgegeben
- Ist die Prüfung **durchgelaufen**, dann können im **Kopf des Vorgangs** auf dem neuen Reiter **Buchung prüfen** die **Rechnungsjournalsätze** eingesehen werden.
- Die Prüfung ersetzt nicht die eigentliche **Buchung** des Vorgangs. ■ **Eingangsgutschrift**
- Über die neue Funktion **Buchung prüfen** wird das Schreiben des **Rechnungsjournals** simuliert.
- **Es werden alle Prüfungen** aufgerufen und eventuelle Fehler werden ausgegeben.
- Ist die Prüfung **durchgelaufen**, dann können im **Kopf des Vorgangs** auf dem neuen Reiter **Buchung prüfen** die **Rechnungsjournalsätze** eingesehen werden.
- Die Prüfung ersetzt nicht die eigentliche **Buchung** des Vorgangs.
- Korrektur bei der **Freigabe** einer **Fertigungsaugftragsposition** mit **abhängigem Meilenstein** (015062)
- Verbesserung beim **Löschen** von **sbwPlanLink-Datensätzen** bei **Dispo-Läufen** (021289)
- **Performanceoptimierung** bei Ausführung der **Batch-Dispo** (020746)
- Neue Kontextmenü-Funktion **Fertige Pos. ausblenden** zum **Ausblenden von fertigen oder entnommenen Positionen** in **Auftragsstruktur** (021136)
- Verbesserung der Darstellung zur Spalte **Zustand** in F5-Ansicht zur **Auftragsstruktur** (021132)
- Korrektur beim Laden des **Artikelkontos** in **Auftragsstruktur** (018264)
- Korrektur hinsichtlich **Aktualisierung des Anfangstermins** im **Fertigungsauftragskopf** nach Verschieben in **Produktionsplanung** (020321)
- Korrektur beim Verschieben von **Arbeitsplätzen** in **Produktionsplanung** (019376)
- Korrektur beim **Zusammenfassen** und **Auflösen** von **Arbeitsplätzen** in Produktionsplanung (021270)
- Korrektur bei **Auswahl** eines **Arbeitsganges** bei aktiver Einstellung "**Ganzen Auftrag in geladenen Daten markieren**" in Produktionsplanung (019788)
- Möglichkeit der **Generierung** von **Varianten pro Entity** (statt Modul) zur **Projektplanung**
- Neue Standardvarianten für **LV-Positionen**, **LV-Anzahlungen**, **Vertriebs-Anzahlungen**, **Lieferscheine**, **Auftragspositionen** und **Leistungsbestellungen** in **Projektplanung** (017877, 017183)
- Korrektur beim **Einfügen einer Position** in einer **Struktur zur Projektplanung** (017520)
- Korrektur beim **Auflösen der Projektvorlage** in **Projektplanung**
- Korrektur bei Verwendung der **automatischen Fortschrittsanzeige** in Prozent zu **Rechnungen in Projektplanung** (016521)
- Verbesserung des **Sperrverhaltens** bei der Verknüpfungsberechnung beim Speichern der Projektplanung
- Temporäres Feld **AssignDesc** zu Datenbankfeld umgewandelt in **Projektplanung**

18 **COBUS** ERP/3 Loneos

# **Neue Funktionen in vorhandenen Anwendungen**

#### ■ **Eingangsrechnung**

## **Mobiles Lager**

#### ■ **Inventur**

■ In der **Inventur-App** können Daten mithilfe von **Paketnummern** erfasst werden.

## ■ **Verladung**

- Über die **Konfiguration** kann eingestellt werden, ob die Menge des Lieferscheins **überbucht** werden kann.
- **Bei JA** kann noch eingestellt werden, wie viel überladen werden kann. ■ **Allgemein**
- Über die **Konfiguration** kann das angezeigte **Logo** der Mobilen App gesteuert werden.

#### **Systembasis**

#### ■ **Allgemein**

■ In diversen Klassen wurde der Befehl **SystemBase.Workspace. ShowAppWindow(Base, True)** gegen **Base.Session.ShowAppWindow(Base, True)** ausgetauscht. Falls der **alte Befehl** verwendet wird, sollte dieser möglichst ausgetauscht werden, da dies für zukünftige Entwicklungen notwendig ist.

#### ■ **Orga-Einheit User**

■ **User**-bezogene **Einträge** in der Konfiguration können **Maschinen**bezogen (Computername) hinterlegt und abgefragt werden.

#### ■ **Logistics**  ■ Korrektur bei **Aktualisierung des Liefertermins** bei Zuordnung eines **Fahrzeugs** zu einem **Ladeschein** in der **Tourenplanung** (021533) ■ Korrektur im Beleg **Bestandsliste** hinsichtlich Artikel mit **Mengenumrechnung** und von der **ME** abweichenden Kostenbasis in **Bestandsauskunft** (019831) ■ **Kalkulation** ■ Korrektur bei Ausführung der Kalkulation und **Ermittlung** von **OrgaList-Daten** (021106) ■ Korrektur bei Ausführung der **Kalkulation** mit Artikeln in **unterschiedlichen Werken** (021392) **• Korrektur am Dialog zum Kalkulationsschema** "**STDKALKULA-TION**" (021271) ■ **Finanzen** ■ Unterstützung von **Abschlags- und Schlussrechnungen** sowie zugehörige **Stornos** in **Intrastatmeldungen** (020303) ■ **Zeiterfassung** ■ Korrektur zur Änderung der Sollzeit in **PZE-Zeitmodellen** und anschließendem Aktualisieren in **PZE-Zeitkarten** (019967) ■ **Stammdaten** ■ Korrektur bei Ausführung der Funktion **Kosten übernehmen** hinsichtlich Änderung der Bewertungsart im Artikelstamm (021074) ■ Verwendung der **Einkaufs-ME** bei **Disposition** von **Einkaufsartikeln** und Erzeugung von **Bestellvorschlägen** (I0587833) ■ Verbesserung bei **Hinweismeldung** zum Speichern nach Änderung mehrerer Artikel in **F5-Ansicht** im **Artikelstamm** (013325) ■ Verbesserung zur Darstellung der Spalte zum Feld **LimitUnit** in **Verkaufskonditionen** (021138) Verbesserung der Meldung zu leerer ME bei Neuanlage und Leeren der ME im **Neuanlage-Dialog** im **Artikelstamm** (020853) ■ **Einstellungen** ■ Korrektur bei Pflege neuer **Kontenklassen** im **Mandantenstamm** (020780) ■ **Systembasis** ■ Korrektur bei **Gruppierung** auf **VTable-Columns** mit hinterlegter Map (021012) ■ Verbesserung bei Anzeige des **CallStacks** bei **Nested Methods** im **BOS-Debugger** (021204)

■ Stabilisierung beim Verzweigen in **F6-Ansicht** bei einzelnen Modulen im **Webcenter** (021153)

## **Produktion**

#### ■ **Fertigungsauftrag**

■ Über die **Konfiguration** kann eingestellt werden, dass bei **Freigabe** oder **Storno** von einzelnen Arbeitsplätzen die über **Meilenstein abhängigen Positionen** ebenfalls verarbeitet werden.

■ **Produktionsplanung**

■ Über die **Konfiguration** kann eingestellt werden, ob die Berechnung der **Soll-Kapazität und Optimierung von Arbeitsplätzen** die **Anzahl der Aggregate** des Arbeitsplatzes berücksichtigen soll.

#### ■ **Auftragsstruktur**

- In der **Auftragsstruktur** können per **Rechtsklick** und Auswahl der **Funktion Fertige Pos. ausblenden** die bereits fertiggestellten Positionen aus den einzelnen Bereichen ausgeblendet werden. ■ **Disposition**
- Ein **Bestellvorschlag** wird in der **Einkaufsmengeneinheit** angelegt. Dieser wurde vorher in der Lagermengeneinheit angelegt.

#### **Bedarfsnachweis**

■ Im **Bedarfsnachweis** eines Artikels werden Daten aus der Anwendung **Planbedarfe** berücksichtigt.

#### **PZE**

## **Zusätzliche Fehlerbehebungen**

#### ■ **Allgemein**

- Korrektur hinsichtlich **Maskendarstellung** im **Kontaktsuche-Dialog** beim Filtern über **Öffnen über** (020322)
- Korrektur bei **Darstellung/Vorschau** von eml-Dateien im **Dokumenten-Reiter** (DMS) (018316) ■ **CRM**
- Darstellung von **Datumsfeldern** mit Uhrzeit in Detail-Ansicht **des Kalenders** (015287)

- Zu einer statistischen **Warennummer** kann auf dem neuen Reiter **Fremdsprache** zu einem **Spracheintrag** eine abweichende **Beschreibung** gepflegt werden.
- Ist die Beschreibung zu der Benutzersprache gepflegt, wird diese anstelle der allgemeinen Beschreibung angezeigt.
- Auf dem neuen Reiter **Einkauf/Lieferantenregionen** können einem Lieferanten **Regionen** zugeordnet werden.
- Die **Regionen** geben an, in welchen **Postleitzahlgebieten** dieser zuständig ist.
- Regionen müssen über die Anwendung **Regionen** gepflegt werden.
- Für die Suche nach **Lieferanten** in der Anwendung oder in der **Firmensuche**, z.B. aus einer Bestellung, wurde in der Auswahl **Öffnen über** die neue Filtermöglichkeit **Lieferantenregionen** hinzugefügt.
- **O** In der Filtermaske kann die **Postleitzahl** der Region und eine Länder**kennung** eingegeben werden, zu der Lieferanten gesucht werden sollen.
- Zusätzlich dazu kann auch noch die **Firmenklasse** und/oder deren **Unterklasse** eingegeben werden.
- Somit ist über die Suche eine "**Wer-kann-was-in-welcher-Region**"- Abfrage für Lieferanten abbildbar.
- Bei der **Neuanlage** einer Firma kann zur Adresse die **E-Mail-Adresse** eingegeben werden.
- Bei Eingabe der **IBAN** wird diese in **Bankleitzahl** und **Kontonummer** zerlegt.
- Die Aufteilung wird durch die Einträge der **IBAN-Aufschlüsselung** in der Zuordnungstabelle **CountryID** gesteuert.

- In den **Bestellvorschlägen** ist ein neuer Reiter **Rahmenvertragsübersicht** hinzugefügt worden.
- Auf dem Reiter stehen mehrere Funktionen zur Verfügung:
	- Funktion **Rahmenverträge prüfen**: Zu einer Position werden die **verfügbaren Rahmenverträge** ermittelt und angezeigt.
	- Funktion **Rahmenvertrag zuordnen**: Sind in der Übersicht **Rahmenverträge vorhanden**, kann durch Markieren des gewünschten Vertrags dieser mit der **Bestell-vorschlagsposition verknüpft** werden.
	- Funktion **Rahmenvertragszuordnung aufheben**: Ist eine Position mit einem **Rahmenvertrag verknüpft**, kann die **Verknüpfung** durch Funktionsaufruf wieder **aufgehoben** werden.
- Ein bereits **verknüpfter Rahmenvertrag** wird auf dem Reiter **Sonstiges** angezeigt.
- Die **Prüfung** und **Aufhebung** der Rahmenverträge kann auch per **Rechtsklick** auf die **Position** ausgeführt werden.
- Dabei werden auch **markierte Positionen** unterstützt und die Funktion darauf angewandt.
- Über die Konfiguration kann eingestellt werden, ob ein Rahmenver**trag automatisch** zugeordnet werden soll, falls nur einer gefunden wurde.
- Die **Zuordnung** wird in die Folgevorgänge **Anfrage** und **Bestellung** weitergeleitet

■ Umsatz letzte 6 Monate/Mandant

- Zeigt die **Lieferanten-Umsätze** der **letzten 6 Monate** an. Es wird je **Mandant** unterschieden.
- Nicht gebuchte Wareneingänge
	- Zeigt alle angelegten, aber **nicht gebuchten Wareneingänge** an.
	- Durch **Klicken** auf eine **Belegnummer** öffnet sich der **Wareneingang**.
- Nicht gebuchte Eingangsrechnungen
	- Zeigt alle angelegten, aber **nicht verbuchten Eingangsrechnungen** an.
	- Durch **Klicken** auf eine **Lieferantennummer** öffnet sich die **Eingangsrechnung**. ■ Lieferantenbestände
- Zeigt die **Bestände** von **Fremdfertigung** und **Beistellmaterial** an,
- die bei Lieferanten lagern. ■ Durch **Klicken** auf eine **Lieferantennummer** öffnet sich die Anwendung
- **Konsignationsbestände**.

## ■ **Einkaufskonditionen**

- Im Filter wurde durch das Häkchen **Nur aktuelle Daten** laden die Möglichkeit ergänzt, nur die aktuell **gültigen Konditionssätze** zu laden. ■ **Bestellanforderung**
- **C** Das Feld Mitarbeiter wurde in Auslösender Mitarbeiter umbenannt, da ein Namenskonflikt mit einem anderen Feld **Mitarbeiter** bestand, das für die Person gedacht ist, die den jeweiligen Artikel betreut. Der **Auslösende Mitarbeiter** ist derjenige, der die Bestellanforderung **angelegt** hat.

**Bei der Neuanlage** einer Gutschrift über die Auftragsnummer kann über die Konfiguration eingestellt werden, ob die **Positionen** aus dem **Auftrag** übernommen werden sollen.

#### ■ **Bestellvorschläge**

**Die Anwendung Fremdtätigkeit** wurde um die Möglichkeit erweitert, **RFM-Merkmale** zu hinterlegen.

#### ■ **Wareneingänge**

■ Über die **Konfiguration** kann eingeschaltet werden, dass bei der **Neuanlage** eines Wareneingangs ein **Dialog** mit **Wareneingangsdaten** eingeblendet wird. Durch den Dialog ist es möglich, die wichtigsten Daten, wie z.B. die externe Lieferscheinnummer, bereits schon vorab zu erfassen.

20 **COBUS** ERP/3 Loneos

# **Neue Funktionen in vorhandenen Anwendungen**

■ Bei der Anlage eines Werks werden die **Pflichtfelder Mandant** und Anschrift geprüft.

#### ■ **Verkaufskonditionen**

- Im **Filter** wurde durch das Häkchen **Nur aktuelle Daten** laden die Möglichkeit ergänzt, nur die **aktuell** gültigen **Konditionssätze** zu laden.
- Falls **Endkundenpreise** verwendet werden, so kann der **Endkunde** auch über den **Kurztext** oder **Suchbegriff** gesucht werden. ■ **Lieferschein**
- Im **Filter** wurde ein Häkchen zum **Laden von nicht intern verrechneten Lieferscheinen** hinzugefügt, falls die Funktionen zum internen Verrechnen genutzt werden. ■ **Rechnungen**
- Über die **Konfiguration** kann eingestellt werden, dass eine **neu** angelegte Rechnung beim Erzeugen der **Vorschau** nicht **gespeichert** werden soll.

■ **Gutschrift**

■ **Reklamationen**

- Die **Artikeleingabe** wurde erweitert, damit ein Artikel zusätzlich zur Artikelnummer über die **externe Artikelnummer** des Kunden oder die **EAN** gefunden werden kann.
- Die **Reklamation** wurde um den **Endkunden** erweitert. Dieser kann im Kopf der Reklamation eingetragen werden.
- **Der Endkunde** wird beim Erstellen einer Lösung, z.B. einer Gutschrift, in den Kopf des Vorgangs **übernommen**.

## **Einkauf**

#### ■ **Cockpit**

- Für den **Einkauf** wurden **diverse Cockpits** mit Informationen aus **verschiedenen Anwendungen** zusammengestellt.
- Anzahl Bestellvorschläge
	- Zeigt die Anzahl der **offenen Bestellvorschläge** mit verschiedenen **Ausprägungen** an.
	- Durch **Klicken** auf die **Zahlen** öffnet sich die Anwendung **Bestellvorschläge** mit den entsprechenden Vorschlägen.
- Anzahl Bestellvorschläge Fremdtätigkeit ■ Zeigt die Anzahl der **offenen Bestellvorschläge Fremdtätigkeit** mit
- verschiedenen Ausprägungen an. ■ Durch **Klicken** auf die **Zahlen** öffnen sich die entsprechenden **Vorschläge**.
- Anzahl Anfrage
	- Zeigt die **Anzahl offener Anfragen** mit diversen **Ausprägungen** an.
	- Dabei wird auch die Anzahl der Daten der **alternativen Lieferanten** berücksichtigt.
	- Durch **Klicken** auf die **Zahlen** öffnen sich die entsprechenden **Anfragen**.
- Anzahl Bestellpositionen
	- Zeigt die Anzahl der **offenen Bestellpositionen** mit verschiedenen Ausprägungen an.
	- Durch **Klicken** auf die **Zahlen** öffnen sich die entsprechenden **Bestellungen**, in denen die Positionen enthalten sind.
- Bestellvolumen
	- Zeigt die **Summen** an, die in **offenen Bestellungen** enthalten sind.
	- Dabei wird zwischen **Gesamt**, **Waren bereits zugegangen (WE)**, **Offener Wareneingang (Offen WE), In Rechnungsprüfung (RG), noch keine Rechnung (Offen RG)** und die **Differenz Wareneingang zu angelegte Rechnung (WE -> RE)** unterschieden.

## **Lieferanten**

## **Fremdtätigkeit**

#### **Werke**

## **Firmenstamm**

## **Intrastat-Warennumern**

## **Vertrieb**

#### ■ **Alle Anwendungen**

- Per **Spalten hinzufügen** können die neuen Felder **Kalenderwoche (KW)** und **Kalenderjahr (KJ**) eingefügt werden.
- Die Felder werden zur **positionsbezogenen** Anzeige der entsprechenden Werte verwendet und können nicht eingegeben werden.
- **B** Ist der Liefertermin in der Position gefüllt, wird dieses Datum zur Anzeige verwendet, ansonsten der **Liefertermin** im **Kopf**.

#### Feature Pack - Q3 2023

#### ■ **Wiederbeschaffungsrisiko**

■ Im **Artikelstamm** kann **werksbezogen** das neue Feld **Wiederbeschaffungsrisiko** gepflegt werden. Der eingetragene Wert wird als Zeitraum betrachtet, in dem alle Bedarfe und **Bedarfsdecker** zusammengefasst werden.

- Ist der **Wert** gepflegt, wird innerhalb dieses Zeitraums plus der **Wiederbeschaffungszeit** keine **Überdeckung** von Bedarfen erzeugt.
- **Das neue Feld muss über die Konfiguration** zur Pflege frei**gegeben** werden.
- Zusätzlich kann in der **Konfiguration** eingestellt werden, dass beim **Einsatz des Wiederbeschaffungsrisikos** eine **Unterschreitung des Sicherheitsbestands** nicht zu einer sofortigen **Anlage** eines **Bedarfsdeckers** führt.

■ Über die **Konfiguration** lässt sich einstellen, wie viele Tage Dispo-Protokolle aufbewahrt werden sollen.

#### ■ **Fertigungsaufträge**

- Über die **Konfiguration** kann eingestellt werden, ob die **Preisrechnung** das entsprechende LV immer **komplett** durchrechnet oder nur die **einzelne Zeile**.
- Ist die **Einzelberechnung** eingeschaltet, dann wird in der neuen Spalte **Preisstatus** im LV der **Zustand** der **Preisrechnung** angezeigt.
- Hierbei wird der **Zustand** auch durch die **Struktur** hinweg bis in den **LV-Kopf** verteilt.
- In der **Übersicht (F5)** wird der **Zustand** auch angezeigt, zusätzlich wird die **LV-Nummer rot dargestellt**, wenn das LV nicht komplett berechnet ist.
- **Beim Zustandswechsel**, wie z.B. nach **Drucken eines LV-Angebots**, wird der **Vorgang automatisch** komplett berechnet.

- Über die **Konfiguration** kann eingestellt werden, ob der **Belegdruck** im **Archiv** abgelegt werden soll.
- Es kann je **Beleg** entschieden werden, ob **archiviert** werden soll.
- Archiviert werden können die Belege **Fertigungsbegleitliste, Werkstattpapier** und **Materialschein**.
- In der Filtermaske der **Fertigungsaufträge** kann das neue Häkchen **Unterbrochene Arbeitsgänge** verwendet werden, um **Fertigungsaufträge** zu laden, die unterbrochen wurden. Dabei wird die **BDE-Meldung geprüft** und es werden nur **Aufträge geladen**, die **nicht vollzugegangen** sind und auf einem enthaltenen Arbeitsplatz die letzte Meldung **Störung** oder **Unterbrochen** war.

#### ■ **Dispo-Protokoll**

- Auf dem Reiter **Details** kann unter dem Kapitel **Verfügbarkeit** mit dem neuen Häkchen **Sortierung nach Bedarfstermin** die Sortierung geändert werden. Dabei wird der **Bedarfstermin** anhand des **AT** und **ST** berechnet.
- $\bullet$  Ist der **AT kleiner** dem **ST**, dann wird der **AT** als **Bedarfstermin** gesetzt, ansonsten der **ST**.

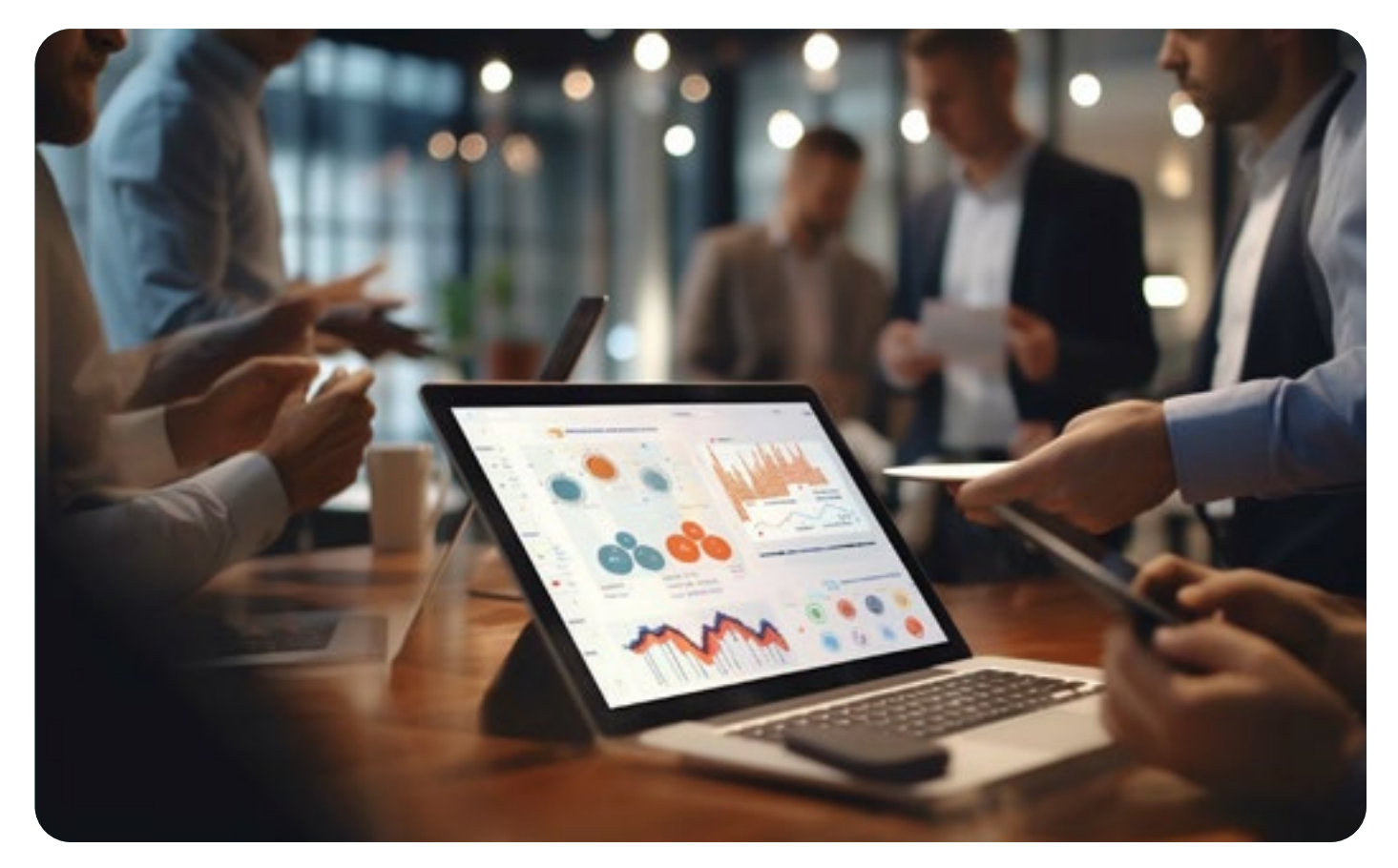

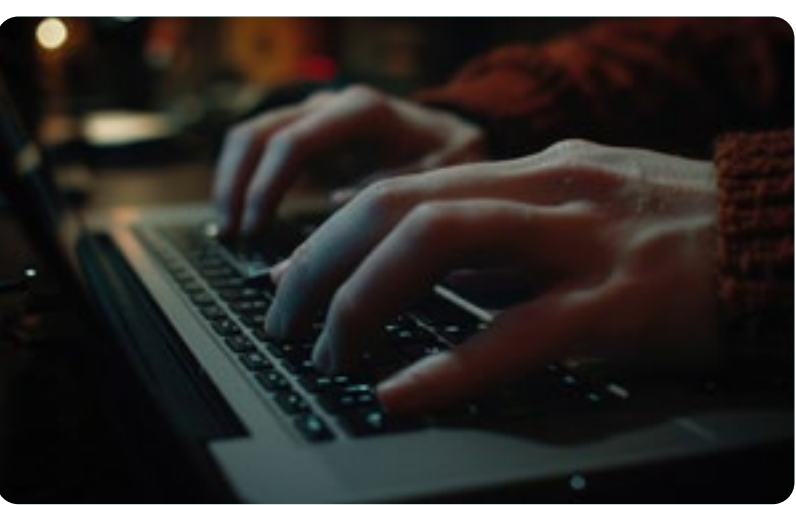

22 **COBUS** ERP/3 Loneos

# **Neue Funktionen in vorhandenen Anwendungen**

## **Leistungsverzeichnis**

#### ■ **LV-Preisrechnung**

■ **LV-Angebot | LV-Auftrag | LV-Nachträge**

■ Auf dem Reiter **Erfassung** wird jeweils das neue Feld **Preisstatus** angezeigt, welches für die neue **Möglichkeit der Preissteuerung** benötigt wird.

## **Batch-Dispo**

## **Planung**

## **Disposition**

#### ■ **Allgemein**

- **C** Das Ende der Url kann von **MobileStockApp.ashx** auf AppStart. **ashx** geändert werden, um ein **Laden** beim **Starten** angezeigt zu bekommen.
- Apps werden für die Weiterleitung aus einer anderen App vorbereitet. ■ **Lagerjournal**
- Über die **Konfiguration** kann eingestellt werden, wie weit das **Journal** in die **Vergangenheit** geladen werden soll. ■ **Auslagern**
- Über die **Konfiguration** kann eingestellt werden, ob das **Ziellager** bestätigt werden soll.

#### ■ **Lageraufträge**

- Verbesserung der **Anzeige** von **Lageraufträgen**
- **Lageraufträge** können, nach Einstellung der **Konfiguration**, der **festgelegten Priorität** nach abgearbeitet werden.
- In **Lageraufträgen** kann, nach Einstellung der **Konfiguration**, der **vorausgewählte Bestandssatz** geändert werden.
- In **Lageraufträgen** kann, nach Einstellung der **Konfiguration**, für den **Bestandssatz** nach der **Umlagerung** die **EtikettenID verworfen werden.**
- **Beim Kopieren** eines Artikels per Speichern Unter kann die Artikel**nummer frei vergeben** werden.
- Es wird, wie bei der **Neuanlage**, nur noch **geprüft**, ob die **Nummer bereits vorhanden** ist.

- Zu einem **Fahrzeug** kann die **nächste HU** gepflegt werden.
- Liegt das Datum in der **Vergangenheit**, wird diese **rot** dargestellt.
- Ist das Datum noch einen **Monat entfernt**, wird diese **orange**.

■ Sind in einem Rahmenauftrag **Vertreter gepflegt**, so werden diese in einen neuen **Unterauftrag kopiert**.

- Per Doppelklick auf eine Position in der Suche wird der dazugehörige **Katalog** geladen.
- **Es wird dabei der Positionsfilter** gesetzt. Durch die Erweiterungen im Katalog wird nur die ausgewählte Position geladen und angezeigt.

#### ■ **Allgemein**

- In der **Suche** nach **Kontakten** werden die **Mailingkennzeichen**, wie in der Firmensuche, angezeigt.
- **C** Dadurch kann die **Mailingsperre** besser ausgewertet werden.
- Zusätzlich zum **Endkunden** im Kopf kann im neuen Feld **Kontakt Endkunde** ein Kontakt aus dem hinterlegten Endkunden ausgewählt werden.
- Zu diesem **Kontakt** werden die **Adressdaten** geladen und können bei **Bedarf** in einem **Beleg** ausgegeben werden.
- Bei Auswahl des **Endkunden** wird der Auftragskontakt als Default vorbelegt.

#### ■ **Industriepreisrechnung**

■ Wird ein **Kopfrabatt** eingetragen, ohne dass **Positionen** enthalten sind, für die ein **Kopfrabatt zugelassen** ist, wird dies **abgelehnt**.

#### ■ **Projektabwicklung**

■ Sind in einer Projektabwicklung **Vertreter** gepflegt, so werden diese in einen neuen **Unterauftrag kopiert**.

#### ■ **Rahmenaufträge**

■ **Lead**

■ Ein **abgeschlossener** Lead kann per **Funktionsmenü/Wiedereröffnen** wieder geöffnet werden.

■ **Verbesserung** des Ladens von zusätzlichen **Daten** aus dem **Artikelstamm**.

**Wird eine Aktivität als Workflow** verwendet, kann über die Konfiguration eingestellt werden, welche **Felder** in der Aktivität **geändert** werden können.

- Wird im **Katalog** eine **Katalogposition gesucht**, z.B. nach einer **Artikelnummer**, dann werden nur noch die **gefilterten Daten geladen**, **nicht** mehr der **gesamte** Katalog.
- Ist **kein Filter** auf Positionsebene gesetzt, dann wird, **wie vorher**, der **gesamte** Katalog mit allen Positionen geladen.
- Das **Laden** der Kataloge wurde **eingeschränkt**, damit abgeschlossene Kataloge **nicht** mehr **geladen** werden.
- Um diese **dennoch** zu laden, ist im Filter des Katalogs ein neues Häkchen **Alle Kataloge laden** eingebaut worden.

- Nach dem **Anmelden** am PZE-Terminal kann per **Klick** auf den Button **Urlaub anlegen** für die angemeldete **Person** Urlaub angelegt werden.
- Es kann nicht in die **Vergangenheit** und nicht mehr als **zwei Jahre** in die **Zukunft** angelegt werden.
- Nach **Bestätigung** mit OK wird der **Urlaub** als **Aktivität** angelegt. Dieser muss dann in der **PZE-Urlaubsverwaltung freigegeben** werden.

■ Wird zu einem Kontakt das Feld **PIN** oder **PIN2** gepflegt, wird die Eingabe auf **Eindeutigkeit** geprüft.

- Im **Firmenstamm** wurde im Applikationsmenü **Wechseln zu** die neue Funktion **Zugangsdaten verwalten** hinzugefügt.
- Über die Funktion können die **Firmenzugangsdaten** zur **aktuellen Firma** verwaltet werden.
- Diese können hier **angelegt** oder **geändert** werden.
- **C** Alle **Buchungen** von Lagerbeständen werden wie gewohnt ausgeführt.
- Alle Buchungen gesperrt
- Es können **keine Lagerbuchungen** für den ausgewählten Lagersatz durchgeführt werden.
- Um eine **Inventurbewertung** zu einem **Stichtag** durchzuführen, wurde ein neues Feld **Lagerbestand bis zum** eingebaut.
- Wird das Feld gefüllt, wird der **Lagerbestand** ab der Inventur rückwärts zu diesem **Datum** berechnet.
- Wurde die **Zählliste** nicht fristgerecht verbucht, z.B. erst im Januar, wenn der **Bestand zum 31.12.** des vorherigen Jahres bewertet werden sollte, kann das Datum des Bestandes durch das Feld verändert werden.
- Damit dies wirksam wird, muss die **Inventurbewertung** über die Funktion **Inventurdaten aktualisieren** neu aufgebaut werden.
- Erweiterung der Verknüpfungsmöglichkeiten einer Aktivität um die Anwendungen Leads und Opportunities.
- Um eine Aktivität auf **Mandantenebene** zu **berechtigen**, wurden folgende Maßnahmen eingebaut:
- In der Haupttabelle der Aktivitäten wurde das Feld **Mandant** hinzugefügt.
- Dieses wird bei **Anlage** einer **Aktivität** mit dem **aktuell** angemeldeten **Mandanten** gefüllt.
- $\bullet$  Durch die neuen erweiterten Berechtigungen in der Modulkonfigu**ration** können auf das Modul **ActivityToolWindow** Berechtigungen für Aktivitäten zu einem **Mandanten** angelegt werden.
- Diese werden beim **Laden** von **Aktivitäten** ausgewertet und nur die entsprechenden Daten der berechtigten Mandanten werden geladen.
- **Achtung**: Das **Modul** wird **nicht** automatisch **ausgeliefert** und muss bei **Bedarf** in der **Modulkonfiguration angelegt** werden. Es ist **kein Klasseneintrag** notwendig.
- **Achtung**: Die **Berechtigungen** werden **nicht** vom **Aktivitätenbaum** ausgewertet, da es sich darin um **persönliche Aktivitäten** handelt, die nicht berechtigt werden können.

- In der **Buttonleiste** unterhalb des **Hauptmenüs** wurde ein **Button** für das Anlegen einer Aktivität vom Typ **Termin** hinzugefügt.
- Dieser ist vor allem für die **Web-Oberfläche** notwendig.

#### ■ **Dokumentenverzeichnisse**

■ Über die **Konfiguration** kann eingestellt werden, ob die **Rechte** an einem **Knoten nicht** an die **untergeordneten Knoten** vererbt werden sollen.

#### ■ **PZE-Kalender**

- Beim Laden von **PZE-Kalendern** wird zu jedem Kalender das **minimal** und **maximal** gepflegte **Datum** in der Übersicht und Einzelansicht angezeigt.
- **C** Das maximale Datum wird dabei ausgewertet.
- Eine **grüne** Anzeige bedeutet, dass der PZE-Kalender für mindestens **ein Jahr im Voraus** gepflegt ist.
- Eine **orange** Anzeige bedeutet, dass der PZE-Kalender noch **gültig** ist, aber die **Daten weniger als ein Jahr** gültig sind.
- Eine **rote** Anzeige bedeutet, dass der PZE-Kalender **keine gültigen Daten** mehr hat.

## ■ **PZE-Terminal**

#### ■ **Lagersperre**

- In der Anwendung **Werke** wurde auf dem Reiter **Lager** ein neues Feld **Sperrkennzeichen** zu den **Lagerorten** eingebaut.
- Das gleiche **Feld** wurde zusätzlich in der Anwendung **Lagerplätze** eingebaut.
- Das Feld hat in beiden **Anwendungen** die **gleiche** Wirkung, allerdings in den **Lagerplätzen** eine **genauere** Zuordnung.
- Folgende **Ausprägungen** und **Auswirkungen** sind durch das neue Feld möglich:

■ Keine Sperre

■ Nur Inventur

- Es können **keine Lagerbuchungen außer Inventur** für den ausgewählten Lagersatz durchgeführt werden.
- Die Inventur kann über die Anwendung **Zählliste** gebucht werden.

#### Abgänge gesperrt

- Auf dem ausgewählten **Lagersatz** können nur **Zugänge**, wie z.B. ein **Wareneingang**, gebucht werden.
- Alle **Entnahmebuchungen**, wie z.B. ein **Lieferschein**, können **nicht gebucht** werden. ■ Eine **Umlagerung**, bei der die Menge vom ausgewählten Lagersatz **abgeht**, kann
- ebenfalls **nicht gebucht** werden.
- Obwohl ein **Storno**, wie z.B. bei einem Wareneingang, einen **Abgang** darstellt, ist dieser jedoch **erlaubt**.

#### Zugänge gesperrt

- Auf dem ausgewählten Lagersatz können **nur Abgänge**, wie z.B. ein Lieferschein, **gebucht** werden.
- Alle **Zugangsbuchungen**, wie z.B. ein Wareneingang, können nicht gebucht werden.
- Eine **Umlagerung**, wobei die Menge zum ausgewählten Lagersatz **hinzugefügt** werden soll, kann ebenfalls **nicht gebucht** werden.
- Obwohl ein **Storno**, wie z.B. bei einem Lieferschein, einen **Zugang** darstellt, ist dieser jedoch erlaubt.

24 **COBUS** ERP/3 Loneos

# **Neue Funktionen in vorhandenen Anwendungen**

## **Lager**

## **Mobiles Lager**

## **Finanzen Inventurbewertung**

#### **PZE**

## **Aktivitäten**

## **DMS**

## **ERPNow Arbeitsoberfläche**

#### Feature Pack - Q4 2023

## **Aktivitäten**

## **Firmenstamm**

## **Kontakte**

## **Kontaktsuche**

## **Artikel**

## **Fremdtätigkeit**

- Auf dem Reiter **Werke/Disposition** kann für eine Fremdtätigkeit eine **Pufferzeit** eingetragen werden.
- Diese wirkt sich auf die **Terminierung**, wie bei einem Arbeitsplatz, aus.

## **Katalog**

## **Katalogartikelsuche**

## **Verkaufskonditionen**

## **CRM**

## **Vertrieb**

## **Fahrzeuge**

#### ■ **Allgemein**

- Mit der neuen Anwendung **Werksumlagerung** kann die Umlagerung von Material von einem **Werk zum anderen gebucht** werden.
- Diese ist ähnlich der Werksumlagerung im Vertrieb.

■ Sind **Vorgänge gesperrt**, werden Sperren eines Users bei **Anmeldung aufgehoben**.

#### ■ **Werksumlagerung**

#### ■ **PZE-Zeitkonten**

- Im Zeitkonto kann über das neue Feld **Kommt/Geht aus Aktivität erzeugen** bestimmt werden, ob aus der, dem Zeitkonto **zugeordneten Aktivität**, **automatisch Kommt/Geht-Zeiten** abgeleitet werden. Die **Kommt/ Geht-Zeiten** werden durch die **Zeitkarte** erzeugt.
- Es wird eine **Information** in der **Zeitkarte** auf dem Reiter **Warnungen** erzeugt.
- **Achtung**: Dies funktioniert nur, wenn eine **Uhrzeit** in der **Aktivität** hinterlegt wurde.

#### ■ **PZE-Zeitmodelle**

- Im PZE-Zeitmodell kann, **unabhängig** von der **uhrzeiten**-gesteuerten **Buchung auf Zeitkonten**, **ab** einer gewissen **Arbeitszeit** die verbleibende Zeit auf bis zu drei Konten gebucht werden.
- Die **PZE-Zeitkarte berechnet** den Wert und schreibt diesen dann auf die entsprechenden **Zeitkonten** gut. ■ **PZE-Gleitzeitmodell**
	-
- Im Gleitzeitmodell sind **zwei neue Felder** hinzugefügt worden: **Max. Stunden pro Periode negativ** (Max.Std.Periode.neg.) und **Negatives Überschusskonto** (Neg. Übersch.Kto.).
- Wird in der **Zeitkarte** der Saldo der **Gleitzeit negativ**, kann durch Auswahl des entsprechenden **Gleitzeitmodells der negative Betrag ausgebucht** und auf das negative **Überschusskonto** gebucht werden.
- **Collicial Soll das Ganze erst ab einer bestimmten Stundenanzahl** geschehen, kann diese in das Feld **Max. Stunden pro Periode** eingetragen werden.
- **Achtung**: Die **Anzahl** der **Stunden** muss **negativ eingetragen** werden, damit die Berechnung funktioniert.

#### ■ **PZE-Zeitkarte**

- **Beim Kopieren** einer Anfrage per Speichern unter werden die **alternativen Lieferanten** ebenfalls kopiert.
- Im **Preisvergleich** werden **Null-Werte nicht** mehr als billigster Wert **grün** markiert.
- In der PZE-Zeitkarte wird das Feld **Gleitzeit vorh. Periode** im Kopf der Zeitkarte aus der **vorherigen Zeitkarte** gefüllt, wenn diese noch **nicht verbucht** wurde.
- **B** Ist die **vorherige Zeitkarte** bereits verbucht, werden die Daten wie bisher aus dem PZE-Buchungsjournal geladen.
- Dadurch werden die Anzeige im PZE-Terminal und die Berechnung innerhalb der Zeitkarte **verbessert**.
- Für eine **einfachere Anpassbarkeit** der Berechnung wurde eine neue Klasse **System\Time\Timecard\Services\TimecardEventService.bos** zur Zeitkarte zur Verfügung gestellt. Diese **beinhaltet** alle **Events**, die aus der **Berechnung** der Zeitkarte ausgelöst werden.
- Die Klasse ist automatisch aktiv, hat aber keine Auswirkungen, sondern ist für **Anpassungszwecke** gedacht.
- **Sind zu einem Lieferanten Firmenzugangsdaten** hinterlegt, kann die **Bestellung** mit enthaltenen **Daten** an den **Onlineshop** gesendet werden. Dadurch können **Preise** ermittelt oder **Waren aus dem Onlineshop** zurück in die Bestellung **importiert** werden.
- Um den **Onlineshop** aufzurufen, ist im **Applikationsmenü Wechseln zu** die neue Funktion **Warenkorb an Onlineshop übergeben** eingebaut worden. Diese Funktion ist nur sichtbar, wenn **Zugangsdaten mit OCI- oder IDS-Schnittstelle** hinterlegt wurden.
- **Achtung**: Ist das aufrufende System ein Test-System (Einstellung aus Konfiguration), muss in den **Zugangsdaten** auch das **Häkchen Test Konto** gesetzt sein, ansonsten ist die Funktion unsichtbar. ■ **Wareneingang**
- Das **Standardetikett** im Wareneingang wurde mit **aktuellem Programmierstand** überarbeitet.

#### ■ **PZE-Urlaubsverwaltung**

- Über die **Konfiguration** kann eingestellt werden, ob bei **Anlage** eines Kalendereintrags vom Typ **Urlaub** oder **Gleitzeitausgleich** eine **Aufgabe** für den **Vorgesetzten** oder für den **Vorgesetzten** und dessen **Vertreter** angelegt werden soll.
- Damit ein **Vorgesetzter** gefunden wird, muss die Abteilung der Person im Personalstamm gepflegt sein.
- Zusätzlich müssen auch der Vorgesetzte und ggfs. der **Vertreter** im **Mandant** auf dem Reiter **Abteilungen** hinterlegt sein.
- **Achtung**: Es wird nur eine Aufgabe **angelegt**, wenn der **Anleger** des Urlaubs **nicht** der Vorgesetzte ist.
- In der Urlaubszeitberechnung wurden drei neue Felder hinzugefügt.
	- Summe geplanter Urlaub: Summe der noch nicht genehmigten Urlaubstage
	- Summe geplante Gleitzeit: Summe der noch nicht freigegebenen Gleitzeit
	- Summe freigegebene Gleitzeit: Summe der freigegebenen Gleitzeit
- Die **Felder** können in der **Übersicht eingeblendet** werden.

#### ■ **Bestellvorschläge**

- In den Bestellvorschlägen kann das neue Feld **Anzahl gefundener Rahmenverträge** als Spalte hinzugefügt werden.
- Dieses wird **gefüllt**, wenn die Rechtsklick-Funktion auf der Tabelle **Rahmenverträge prüfen** ausgeführt wird.

#### ■ **Anfrage**

#### ■ **Bestellungen**

- **Die Funktion Belege erstellen** wurde um die Möglichkeit erweitert, einen **Probedruck** des Angebots zu erstellen. ■ **LV-Nachtrag**
- **Die Funktion Belege erstellen** wurde um die Möglichkeit erweitert, einen **Probedruck** des Nachtrags zu erstellen. ■ **LV-Auftrag**

#### ■ **Zählliste**

- Über die **Konfiguration** kann eingestellt werden, ob in der Anwendung eine **neue Zählliste** angelegt werden kann.
- Über die **Konfiguration** kann eingestellt werden, ob **Artikel** und deren **Bestände** hinzugefügt werden können.
- Über die **Konfiguration** kann eingestellt werden, ob die **Zählliste verbucht** werden kann.
- Die Anwendung wurde um **Funktionen zum Filtern** von **noch zu zählenden Beständen**, **abweichenden Mengen** und **bereits gezählten Beständen** erweitert.
	- **Wareneingang**
- **Am Kopf** eines Wareneingangs können über den Editierbutton links unten die **Ext. Belegnummer** und das **Datum** verändert werden.

#### ■ **Reklamation**

- Wird ein **Dokument** in die Reklamation **importiert**, wird automatisch die **Kunden- und Objektnummer** gefüllt.
- **Achtung**: Dies funktioniert nicht über das **angedockte DMS-Fenster**.

■ **Bewertung**

- Über die **Konfiguration** kann eingestellt werden, ob bei der **Buchung** eines **Teilzugangs** eines **Fertigungsauftrags** nur der **Teilwert** der **unfertigen Leistung** ausgebucht werden soll.
- **Bei jeder Zugangsbuchung einer Teilmenge** werden anhand der **Gesamtmenge** die bis dahin entstandenen Kosten mit auf die Teilmenge aufgeteilt.
- Ist die **gemeldete Menge plus die bereits gebuchte Menge** gleich oder größer der **Fertigungsmenge**, werden alle noch **nicht ausgebuchten Kosten** mit dem Zugang **verbucht**.

#### ■ **Kapazitative Restdauer**

- Die **Berechnung** der **kapazitiven Restdauer** eines Arbeitsplatzes im **Fertigungsauftrag** kann über die Konfiguration eingestellt werden.
- Die Möglichkeiten sind dabei folgende:
	- **Mengenverhältnis Wert** = "Qty": Dies ist die Default-Einstellung. Dabei wird die ier über die gemeldete Menge berechnet, so wie derzeit auch im Standard.
- **Bach gemeldeter Dauer** "Duration": Mit dieser Einstellung wird die gemeldete Dauer<br>zur Berechnung der Restdauer verwendet. Vor allem bei kleinen Mengen, die erst bei Fertigstellung gemeldet werden, ist diese Einstellung zu wählen.
	- **Aus beiden das Maximale** "MaxQtyDuration": Hierbei wird die Kombination aus beidem verwendet. Der maximale Wert über die gemeldete Menge oder die gemeldete Dauer wird zur Berechnung der Restdauer berücksichtigt.
	- Die verbrauchte Dauer, also die geplante Dauer minus der Restdauer, wird im Fertigungsauftrag in einem neuen Feld gespeichert.

#### ■ **Fertigungsauftrag**

- Beim **Erzeugen** eines Fertigungsauftrags mit **Fremdtätigkeit** wird die **Dauer** des Fb-Satzes nicht mehr gefüllt, sondern nur die Durchlaufzeit. Dadurch kann diese **verändert** werden und die **Terminierung** neu rechnen.
- Die **Hints** wurden erweitert, sodass diese auch **gesperrte Werkzeuge** anzeigen.

#### ■ **Produktionsplanung**

- Per **Rechtsklick** auf eine **Fertigungsauftragsposition** kann die neue Funktion **Alle Fertigungsaufträge anzeigen** aufgerufen werden.
- Über die Funktion werden zu dem **ausgewählten Arbeitsplatz alle** vorhandenen **Fertigungspositionen angezeigt**, auch wenn diese nicht geladen wurden.
- Die Funktion wird nur **eingeblendet**, wenn auf dem Arbeitsplatz Aufträge vorhanden sind, die nicht angezeigt werden. ■ **BDE-Journal**
- Die **Spaltenüberschriften** für die **Dauerfelder** wurden verbessert.

#### ■ **LV-Angebot**

- Die Funktion **Belege erstellen** wurde um die Möglichkeit erweitert, einen **Probedruck** des **Auftrags** zu erstellen.
- Die Funktion **Belege erstellen** wurde um die Möglichkeit erweitert, einen **Probedruck** einer **Anzahlungsrechnung** zu erstellen.
- Die Funktion **Belege erstellen** wurde um die Möglichkeit erweitert, einen **Probedruck** einer **Abschlagsrechnung** zu erstellen.
- Die Funktion **Belege erstellen** wurde um die Möglichkeit erweitert, einen **Probedruck** einer **Teilschlussrechnung** zu erstellen.
- **Die Funktion Belege erstellen** wurde um die Möglichkeit erweitert, einen **Probedruck** einer **Schlussrechnung** zu erstellen.

26 **COBUS** ERP/3 Loneos

# **Neue Funktionen in vorhandenen Anwendungen**

## **LV Fertigung**

## **Einkauf**

#### **PZE**

## **Mobiles Lager**

■ Über die **Konfiguration** kann eingestellt werden, ob immer nur ein Lagerbereich bearbeitet werden kann.

#### ■ **Lagern allgemein**

#### ■ **Verladung**

- Zu einem Ladeschein können getätigte **Buchungen** wieder **rückgängig** gemacht werden.
- In einer neuen Maske wird die Buchung angezeigt und verarbeitet.
- Über die **Konfiguration** kann **abgeschaltet** werden, dass Buchungen rückgängig gemacht werden können.

- Über die **Konfiguration** kann eingeschaltet werden, ob beim Buchen der **Umlagerung** ein **Etikett** erstellt werden soll.
	- **Auslagern**
- Über die **Konfiguration** kann eingeschaltet werden, ob beim Buchen der **Umlagerung** ein **Etikett** erstellt werden soll.

Nur Aktivitäten vom Typ Aufgabe anzeigen.

Nur Aktivitäten vom Typ Kalender anzeigen.

Nur Notizen anzeigen.

Nur bereits erledigte Aktivitäten anzeigen.

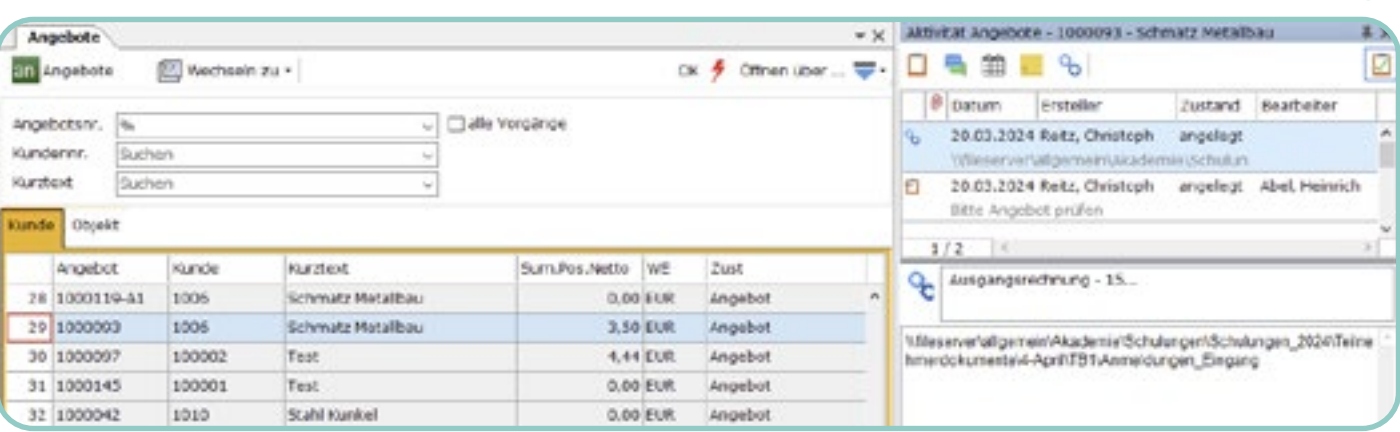

■ Für jedes **Modul** kann angegeben werden, ob dieses nur im **Web**, nur im **Windows Client** oder in beiden Umgebungen laufen darf.

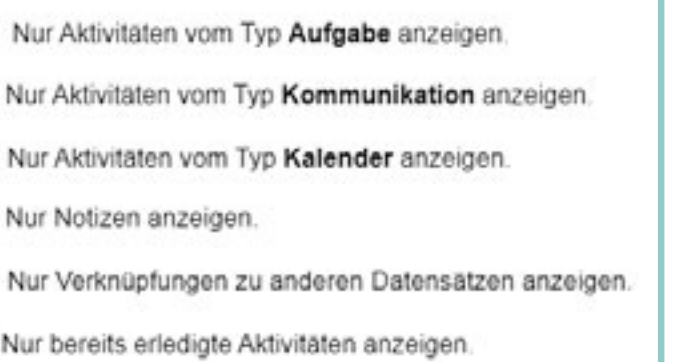

#### ■ **Einlagern**

 $\cdot$  %

■ Die zu druckenden **Dokumente**, die über die **Konfiguration** eingestellt werden, können **werksbezogen** hinterlegt werden.

- Über die **Konfiguration** kann eingestellt werden, welche **Satzarten** aus dem **Journal** geladen werden sollen, die dann verarbeitet werden. Dies kann für den **Vertrieb** und **Einkauf** getrennt gemacht werden.
- Über die **Konfiguration** kann eingestellt werden, ob **Kulanzlieferscheine** in der **Intrastatmeldung** berücksichtigt werden sollen.

#### ■ **Bestellvorschläge**

- Der **Ladefilter der Bestellvorschläge** wurde um die Nummer der **Bestellanforderung** ergänzt.
- **Anfrage**
- **EXTERN** Ist in einer **Anfrage** bisher **nur** ein **Artikel** erfasst worden und noch **kein Hauptlieferant** im Kopf, kann die Funktion **Als Hauptlieferant übernehmen** im **Kontextmenü** auf dem Reiter **Lieferantenzuordnung** ausgewählt werden.
- Nach Klicken auf den Menüpunkt wird der selektierte Lieferant aus der **Tabelle** als **Hauptlieferant** der **Anfrage** ausgewählt. ■ **Rahmenverträge**
- Über die **Konfiguration** kann eingeschaltet werden, ob die **Zuordnung** eines **Rahmenvertrags** auch die Objektnummer der Position berücksichtigen soll
- Ist die Funktion **eingeschaltet**, wird zuerst mit der **Objektnummer** nach einem gültigen **Rahmenvertrag** gesucht und danach wie vorher ohne die Objektnummer.

#### ■ **Opportunities**

- Die Anwendung **Opportunities** wurde um die Auswahl der **Niederlassung** in der Kopftabelle erweitert.
- Das **Feld** kann in der **Übersicht eingeblendet** und dann befüllt werden.

#### ■ **Interne Werksumlagerung**

**O** Die Anzeige von Nullwerten wurde verändert, sodass diese nicht mehr als **00:00** angezeigt werden, sondern als Striche. Dies erhöht die Kenntlichkeit von gefüllten Werten gegenüber Nullwerten in der Übersicht und der Einzelansicht der Zeiten.

- Ist der **Kunde** eines Vorgangs eine **eigene Firma**, die als **Werk** angelegt und dem **gleichen Mandanten** wie das liefernde Werk zugewiesen ist, kann eine **Werk-zu-Werk-Lieferung** durchgeführt werden.
- Diese **Funktionalität** ist so bereits **länger vorhanden**. **Bisher** musste der gelieferte **Artikel** aber als **Vertriebsartikel** angelegt sein, damit er im Vertriebsvorgang genutzt werden konnte.
- Diese **Anforderung** wurde für diese Art von Lieferung **aufgehoben**, wodurch auch **Artikel** umgelagert werden können, die **nur** als **Einkaufsteil** definiert sind.

- Die Daten für die **Intrastatmeldung** können je **Mandant** gepflegt werden.
- Um die entsprechenden **Warennummern** auswählen zu können, müssen diese in der neuen Anwendung **Intrastat-Warennummern (Mandant)** gepflegt sein.

28 **COBUS** ERP/3 Loneos

# **Neue Funktionen in vorhandenen Anwendungen**

#### ■ **Aktivitätenzuordnungen**

- Im **Aktivitätenverlauf** können schon länger beliebige **Verknüpfungen** zwischen **Anwendungen** hergestellt werden, zum **Beispiel** kann ein **Fahrzeug** mit einer **Eingangsrechnung** verknüpft werden. Dies kann über den **Button neue Verknüpfung** in der **Buttonleiste** ausgelöst werden.
- Um diese Verknüpfungen besser im **Aktivitätenverlauf** finden zu können, können diese über das **Verknüpfungssymbol** im Verlauf **gefiltert** werden.
- **Bei Auswahl** einer Verknüpfung werden die einzelnen verknüpften **Daten** im unteren Fenster angezeigt.
- Per **Doppelklick** auf einen angezeigten **Datensatz öffnet** sich die entsprechende **Anwendung**.
- Auch bei **anderen Aktivitätentypen**, mit denen **Vorgänge** verknüpft sind, werden diese entsprechend **dargestellt** und können **geöffnet** werden.

#### **Aktivitäten** Feature Pack - Q1 2024

## **Verpackungseinheiten**

- Innerhalb einer **Verpackungseinheit** wurde der neue Reiter **Verwendung** hinzugefügt.
- Auf diesem werden **Artikel** angezeigt, in denen die jeweilige **Verpackungseinheit verwendet** wird.

- In **Anwendungen**, in denen **RTF-Texte** zur Verfügung gestellt werden und als **ressourcenspezifisch** gekennzeichnet sind, steht im **Kontextmenü** eines Textes der neue Eintrag **Textkopie erstellen** zur Verfügung.
- Durch Auslösen der **Funktion** werden eine **Kopie** des **Textes** und eine neue **Textnummer** erzeugt.
- **Es werden dabei alle Sprachen** der alten Textnummer zur neuen **kopiert**.
- **Die neue Textnummer** wird in der **Anwendung** abgelegt.
- **Beispiele** für Anwendungen mit **ressourcenspezifischen** Texten sind **Stammdaten-Anwendungen**, wie z.B. **Artikel** oder **Ressourcenlisten**.

## **Einkauf**

## **Textsystem**

## **Artikelstamm**

Aktivitäten

## **Vertrieb**

## **Intrastatmeldung**

## **Modulkonfiguration**

## **Fertigungsauftrag**

## **Lager**

## **PZE-Zeitkarte**

## **Mobiles Lager**

- Die Zuordnungstabelle **Incoterms** wurde auf den **aktuellen Stand** der Incoterms **angepasst**.
- Falls die Tabelle verwendet wird, muss diese evtl. manuell **abgeglichen** werden.
- Die alten Zuordnungstabellen **Status1-6** der Statusfelder wurden für die Anwendung der neuen Zuordnungstabellen **ProductionStepState 1-6**  aufgeteilt.
- **C** Die alten Status-Zuordnungstabellen wurden in vielen Anwendungen benutzt, sodass diese **nicht eindeutig** genutzt werden konnten.
- Wenn die **Neuen nicht verwendet** werden sollen, dann dürfen diese **nicht eingespielt** werden.
- Sind die **Neuen nicht vorhanden**, dann werden die **alten Tabellen weiterhin benutzt**.
- Die alten Zuordnungstabellen **Status1-6** der Statusfelder wurden für die Anwendung der neuen Zuordnungstabellen **WorkCenterState1-6** aufgeteilt.
- **Die alten Status-Zuordnungstabellen** wurden in vielen Anwendungen benutzt, sodass diese **nicht eindeutig** genutzt werden konnten.
- Wenn die **Neuen nicht verwendet** werden sollen, dann dürfen diese nicht eingespielt werden.
- Sind die Neuen nicht vorhanden, dann werden die **alten Tabellen weiterhin benutzt**.
- Die alten **Zuordnungstabellen Status1-6** der Statusfelder wurden für die Anwendung der **neuen Zuordnungstabellen ExtProdItemState1-6** aufgeteilt.
- **Die alten Status-Zuordnungstabellen** wurden in vielen Anwendungen benutzt, sodass diese nicht eindeutig genutzt werden konnten.
- Wenn die **Neuen nicht verwendet** werden sollen, dann dürfen diese **nicht eingespielt** werden.
- Sind die **Neuen nicht vorhanden**, dann werden die **alten Tabellen weiterhin benutzt**.
- Die alten **Zuordnungstabellen Status1-6** der Statusfelder wurden für die Anwendung der **neuen Zuordnungstabellen AdditionalExpState1-6** aufgeteilt.
- **Die alten Status-Zuordnungstabellen** wurden in vielen Anwendungen benutzt, sodass diese nicht eindeutig genutzt werden konnten.
- Wenn die **Neuen nicht verwendet** werden sollen, dann dürfen diese **nicht eingespielt** werden.
- Sind die **Neuen nicht vorhanden**, dann werden die **alten Tabellen weiterhin benutzt**.

- $\bullet$  Der Konfigurationsschalter "SBW.Planning" "Procurement-**PlanBufferDays**" wurde in die zwei neuen Schalter **ProcessingTimeMR** und **ProcessingTimeGR** aufgeteilt.
- Die beiden Schalter **trennen** hierbei die **Funktionalität** des **alten Schalters** in zwei Bereiche.
- Der Schalter **ProcessingTimeMR** beinhaltet die **Zeit**, die benötigt wird, um eine **gefertigte Ware** bereitzustellen, nachdem sie gefertigt wurde.
- **BER Der Schalter ProcessingTimeGR** beinhaltet die Zeit, die benötigt wird, um eine Ware bereitzustellen, nachdem der **Wareneingang** erfolgt ist.
- Die beiden neuen Schalter benötigen zusätzlich noch den neuen Schalter **ProcessingTimeSPlan**, der den zu verwendenden **Schichtplan** für die **Berechnung** angibt.
- Dieser wurde vorher durch den Schalter **ReplenishTime-Calendar** abgedeckt.
- **B** Der Schalter **ReplenishTimeCalendar** wird noch für die **Wiederbeschaffung** verwendet.
- Falls einer dieser **Konfigurationseinträge** vom **Standard abweicht**, müssen diese in die neuen Felder **manuell** übertragen werden. Ein **Skript** ist hierfür **nicht** vorhanden.

30 **COBUS** ERP/3 Loneos

# **Änderungen an bestehendem Verhalten**

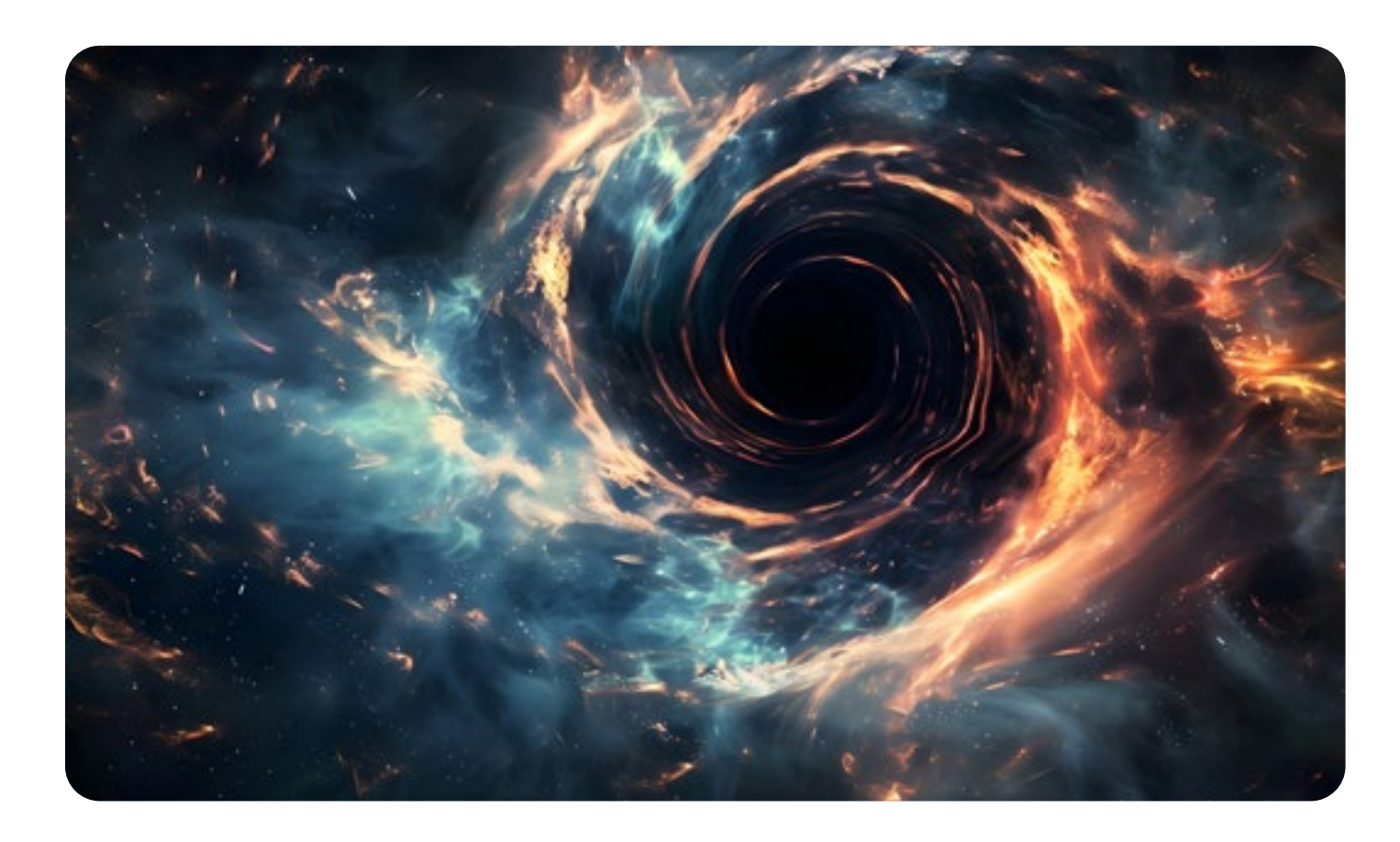

# $\Box \Box \Box$ ON

## **Artikel**

- Das Feld **BufferTime** wurde in das neue Feld **GRProcessingTime** umbenannt.
- Auch wurden alle Funktionen, die das alte Feld **BufferTime** betreffen, entsprechend verändert.
- Dies wurde durchgeführt, da das alte Feld vom Namen her nicht die entsprechende Funktionalität darstellte.
- Um den bestehenden Wert in das neue Feld zu übertragen, wurde das Script **Script\Upgrade\Loneos\SetGRProcessingTime.bos** erstellt.
- **Die alten Zuordnungstabellen Status1-6** der Statusfelder wurden für die Anwendung der neuen Zuordnungstabellen **ItemState1-6** aufgeteilt.
- Die alten Status-Zuordnungstabellen wurden in vielen Anwendungen benutzt, sodass diese nicht eindeutig genutzt werden konnten.
- Wenn die **Neuen nicht verwendet** werden sollen, dürfen diese **nicht eingespielt** werden.
- Sind die **Neuen nicht vorhanden**, werden die alten Tabellen weiterhin **benutzt**.

## **Zusatzaufwendungen**

## **Fremdtätigkeiten**

## **Arbeitsplätze**

## **Arbeitsgänge**

- In den **Dokumententypen** wurde der **Ladefilter** entfernt und diese werden **automatisch** geladen.
- In der Tabelle wurde der **Volltextfilter aktiviert**.
- In den **Nummernverfahren** wurde der **Lade-Filter** entfernt und diese werden **automatisch** geladen.
- In der Tabelle wurde der **Volltextfilter aktiviert**.
- Die alten Zuordnungstabellen **Status1-6** der Statusfelder wurden für die Anwendung der neuen **Zuordnungstabellen ToolState1-6** aufgeteilt.
- Die **alten Status-Zuordnungstabellen** wurden in vielen Anwendungen benutzt, sodass diese nicht eindeutig genutzt werden konnten.
- Wenn die **Neuen nicht verwendet** werden sollen, dann dürfen diese nicht eingespielt werden.
- Sind die **Neuen nicht vorhanden**, dann werden die **alten Tabellen weiterhin benutzt**.

## **Werkzeuge**

## **Nummernverfahren**

## **Dokumententypen**

## **Konfiguration**

## **Zuordnungstabelle Incoterms**

- Wird ein **SQL-Statement** aus dem **Debugger** mit seinen **Parametern** kopiert und im **Query** eingefügt, können **Parameter ausgewertet**  werden.
- **EXTERN** Durch das **Platzieren** des **Cursors** auf den ersten Parameter und Ausführen der Funktion **Execute and Step** aus dem Menü **Funktionen** werden die einzelnen **Parameter intern** zu Verarbeitung **gespeichert**.
- **B** Es können auch **mehrere Parameter gespeichert** werden, indem die Funktion je Zeile ausgeführt wird.
- **Bei jedem Ausführen** der Funktion springt der Cursor zur nächsten Zeile.
- Wird ein **Statement** an der **Cursor-Position** gefunden, dann wird dieses mit den gespeicherten **Parametern** ausgeführt.
- **Beim Erzeugen einer Eingangsgutschrift** aus einer **Rücklieferung** wurde das Event **AfterCopyLines** ergänzt.
- Dieses fällt auch, wenn die Positionen über den Reiter **Rücklieferungen Wareneingang** im Kopf hinzugefügt werden.
- Die Ausgabe von **SQL-Statements** im **Debugger** wurde verändert.
- Die **Parameter** werden nun **vor** dem **SQL-Statement** angezeigt.
- **Unterhalb** eines **Statements** wird zusätzlich die **Ausführungsdauer** angezeigt.
- Über die **Konfiguration** kann für **DateTime Parameter** das **Ausgabeformat** angepasst werden, da dies nicht in allen Sprachen gleich ist.
- Durch die **Änderungen** wird eine bessere **Übersichtlichkeit** im **Debugger** erzeugt und es ergeben sich dadurch Vorteile, wenn das Statement in **Query** kopiert wird.
- $\bullet$  In der Modulkonfiguration können auf dem neuen Reiter Berech**tigungen** für **Gruppen** oder **Rollen** spezielle **Berechtigungen** für **Organisationseinheiten** hinterlegt werden.
- Zu einer **Gruppe** oder **Rolle** können zu **einer oder mehreren Organisationseinheiten Rechte** vergeben werden, die festlegen, ob zu diesen Daten geladen werden können.
- Die **Organisationseinheit** muss als **Feld** in der jeweiligen Anwendung vorhanden sein, ansonsten kann **kein Einschränken** erfolgen.
- Zum Beispiel: Das Feld **OrgaCo** ist in der **Bestellung** vorhanden und kann berechtigt werden. Das Feld **SalesOrga** ist nicht vorhanden und kann daher nicht berechtigt werden. Dabei wird derzeit noch **nicht ausgewertet**, ob **Lesen oder Lesen/Schreiben aktiv** ist. Dies erfolgt in einer späteren Programmversion.
- Sobald ein Eintrag vorhanden ist, wird das Laden entsprechend berechtigt.
- Neue Eigenschaft **MainKey**, mit der der **Hauptschlüssel** der Tabelle abgerufen werden kann. Dabei wird zuerst der **PrimaryKey** abgerufen.
- **B** Ist dieser leer, wird gesucht, ob ein eindimensionaler UniqueKey vorhanden ist. Dieser wird zurückgegeben, ansonsten der erste **eindimensionale Key**, der gefunden wird.

#### ■ **Eingangsgutschriften**

- **Mit der neue Eigenschaft IsPassword** an einem String-Feld wird der eingetragene Wert in der **Datenbank verschlüsselt** abgelegt.
- In einer Anwendung, die dieses Feld nutzt, wird der Wert als **Sternchen (\*)** angezeigt.
- Der **Inhalt** des Feldes kann **nicht kopiert** werden.
- **Mit dem Menüpunkt Funktionen Show execution** plan kann eingeschaltet werden, dass beim Ausführen eines Statements dessen Ausführungsplan in der **Ergebnisanzeige** angezeigt wird.
- Wird die **Funktion** wieder **deaktiviert**, wird das Statement **wie gewohnt ausgeführt** und das entsprechende Ergebnis angezeigt.

**B** Neue Eigenschaft **ShowFilter**, mit der eingestellt werden kann, ob im **Grid** der **Volltext-Suchfilter** eingeblendet werden soll.

■ Die **Feldlängen** der Felder **DocNo** (z.B. Rechnungsnummer) und **OrderNo** (z.B. Auftragsnummer) wurden auf **19 Stellen** vergrößert, da 15 Stellen in bestimmten Fällen zu wenig waren.

#### ■ **DDic**

#### ■ **IsPassword**

#### ■ **RoundNumDigits**

■ Die neue Eigenschaft **RoundNumDigits** legt fest, ob ein Wert mit **Nachkommastellen** beim Erreichen der Anzahl der **anzuzeigenden Nachkommastellen runden** soll. Dies bezieht sich auf die Eigenschaften **NumDigits** und **MaxNumDigits**.

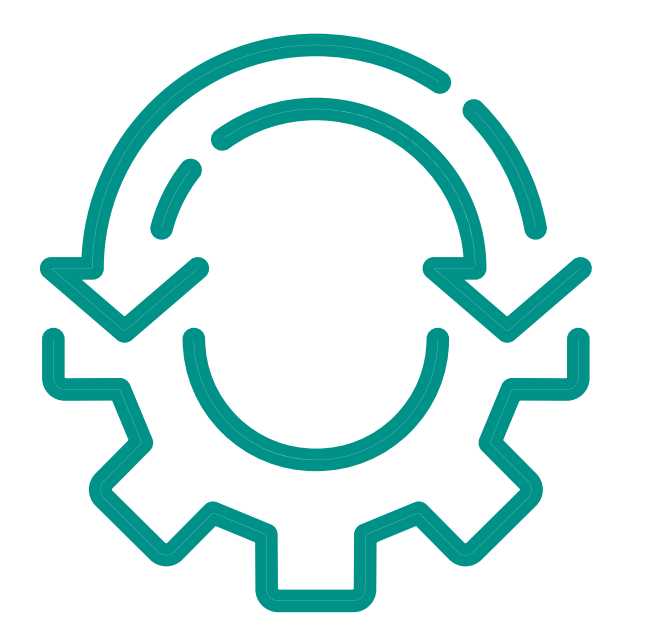

32 **COBUS** ERP/3 Loneos

# **Technische Neuerungen**

## **RFM**

■ Die Höhe der **TextBox** bei RFM-Feldern von Datenbankfeld **T1 - T4** kann über die Konfiguration eingestellt werden.

## **Programmierung**

#### ■ **KitchenSink**

- Die mobile Anwendung **KitchenSink** ist zur beispielhaften Darstellung von **Programmiermöglichkeiten** in **WebApps** umgesetzt.
- Indem die Klasse **ServerRoot\WebApps\KitchenSink\AppStart.bos** mit **F5** ausgeführt wird, startet das Programm **lokal** und zeigt, wie z.B. die **Kamera** in einer **WebApp** verwendet werden kann.

#### **Template Cockpit**

- Es wurde ein neues **Template** in die **Neuanlage** von Dateien im **FileManager** aufgenommen, mit dem eine einfache **Kachel für Cockpits** erstellt werden kann.
- Mit dem **Template** wird eine **einfache Kachel** erzeugt, in der Daten aus einer **Tabelle** geladen, verarbeitet und als **Donut** dargestellt werden.

## **Query**

#### **Systembasis** Feature Pack - Q3 2023

#### **Allgemein** Feature Pack - Q4 2023

## **Erweiterte Berechtigungen in Modulen**

## **Einkauf**

- Neue Klasse zum **Zeichnen** von **SVG-Grafiken**.
- **Diese können in einer PictureBox** angezeigt und verwendet werden.
- Ebenfalls können **SVGs** im Report verwendet werden.

## **SVG**

## **Grid**

## **RpTable**

#### **Debugger**  Feature Pack - Q1 2024

## **Query**

- Die Methode **RegisterDynProperty** wurde um die Eigenschaft **Caption** erweitert.
- Über die Eigenschaft **Caption** kann die **ColumnCaption** gesetzt werden, welche von einem **Label-Feld** angezeigt wird.
- Es wurde ein neues **Format** hinzugefügt, mit dem **Nullwerte** nicht als 00:00 dargestellt werden, sondern als mehrere **Striche -----** ausgegeben werden.
- **O** Dies wird in der Zeitkarte verwendet, um die einzelnen Null**werte** von gefüllten Werten besser unterscheiden zu können.
- Zu einem **JobAddIn** können, wie im **SimpleAddIn**, Services vom Typ **JobAddInService** hinzugefügt werden.
- Die **JobAddInServices** müssen dabei im Unterordner **Services** liegen, welcher im Ordner des **JobAddIn** angelegt werden muss.

## **JobAddIn**

## **DurationTypeConverter**

## **RpColumn**

34 **COBUS** ERP/3 Loneos

# **Technische Änderungen**

- Der Event **HasChilds** wurde durch den Event **HasChildren** ersetzt.
- Es müssen derzeit noch keine Änderungen an bestehenden Programmierungen durchgeführt werden, es werden aber Obsolet-Warnungen ausgegeben.

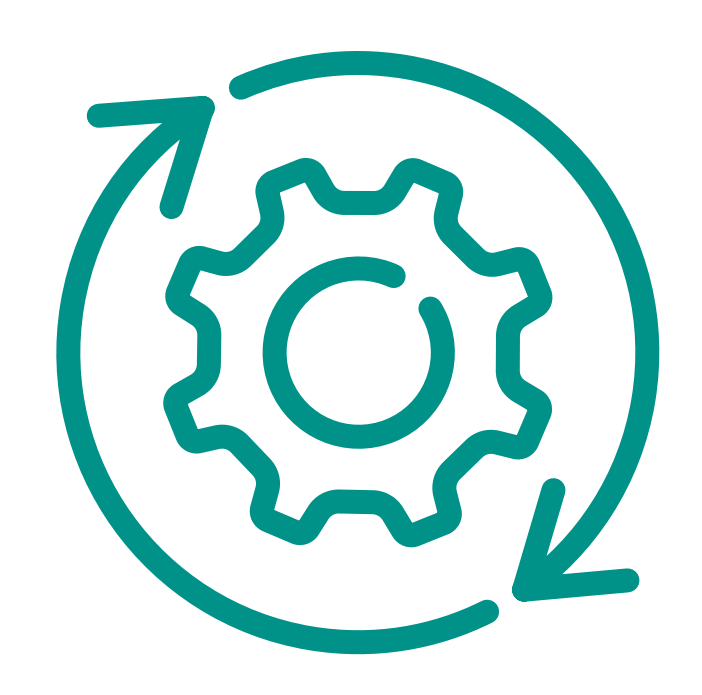

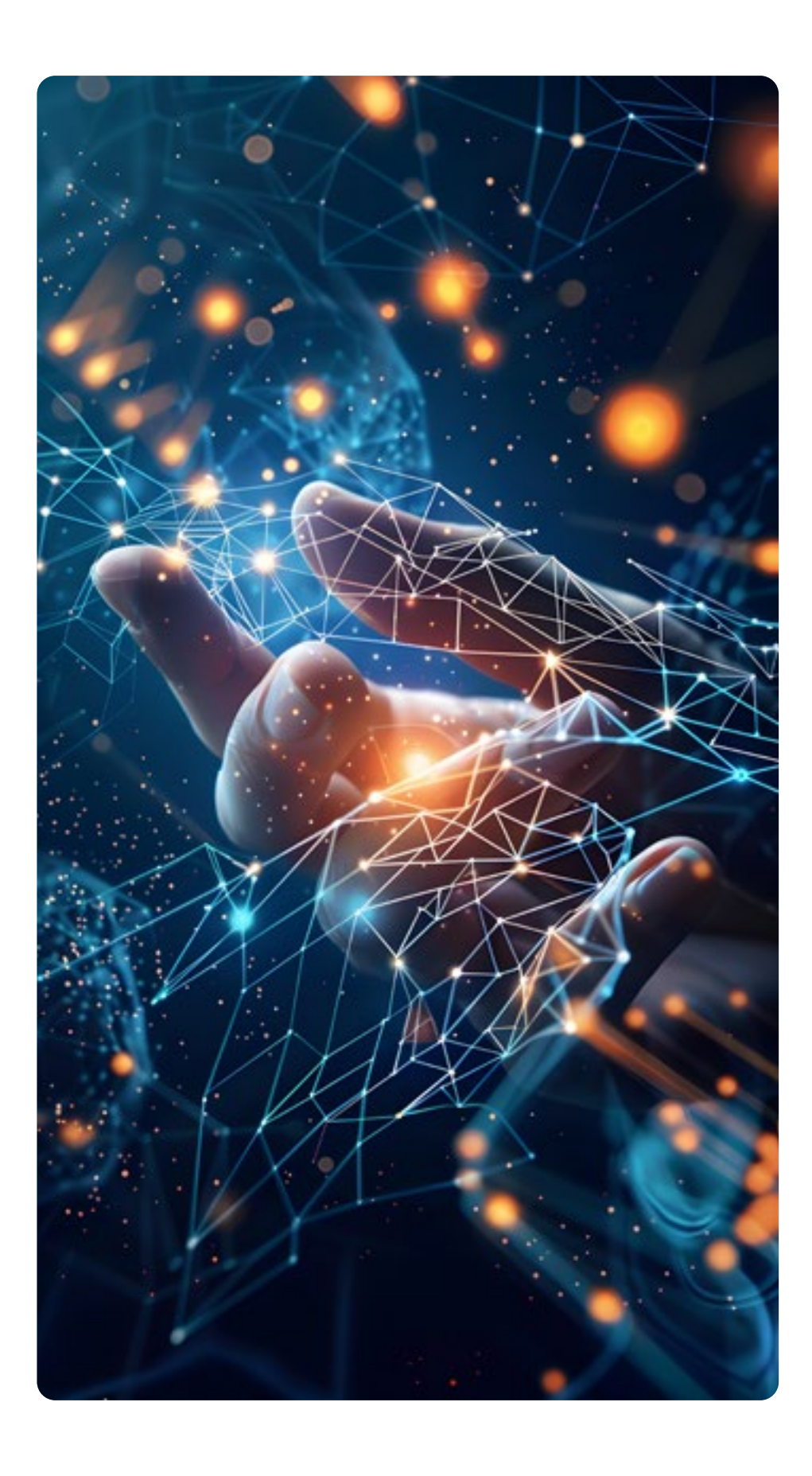

## **Katalog**

- Für den **CatalogItemService** wurde die **Interface**-Klasse **ICatalogItemService** erstellt, um diesen sauberer anpassen zu können.
- Die **Klasse** bedingt **Änderungen** an der **Programmierung**, da diese nun ein **action** ausführen muss.

## **Feldlängen**

- Die **Felder City**, **District**, **Name**, **ObjName** und **Street**, die in diversen Tabellen verwendet werden, wurden in der **Länge verdoppelt**.
- Diese war oft zu klein für internationale Adressen.

## **RpView**

36 **COBUS** ERP/3 Loneos

Für Kontaktdaten – QR-Code einscannen.

# **Ihr Ansprechpartner**

HEAD OF **ACCOUNT & SERVICE MANAGEMENT**

**COBUS ConCept GmbH**

Nickelstraße 21

+49 5242 4054-134

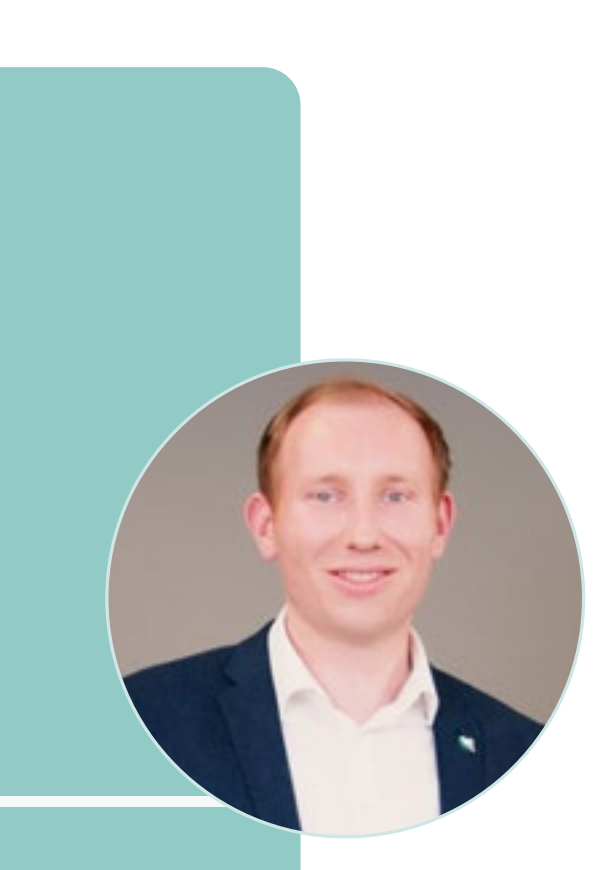

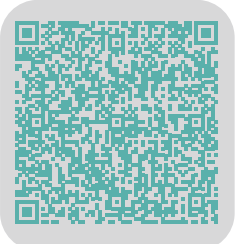

# **SVEN HOPPE**

**COBUS Unternehmensgruppe** ist seit über 30 Jahren ein inhabergeführtes Unternehmen aus Rheda-Wiedenbrück und vereint dynamisches Wachstum mit mittelständischen Tugenden. Wir setzen auf langfristige Strategien und sind für unsere Kunden ein jederzeit ansprechbarer Partner. **COBUS Unternehmensgruppe** steht für intelligente Optimierungsprozesse, innovative, fortschrittliche Lösungen und Qualität, wenn es um Unternehmenssoftware und IT-Infrastruktur geht.

Durch das stetige Wachstum und eine dezentrale Organisation ist es für uns umso wichtiger, unsere Werte zu kennen, zu leben und zu kommunizieren – Werte, die für uns und unsere Arbeit mit Ihnen stehen. Für uns zählt nicht nur die Ist-Situation, sondern vor allem der Blick in die Zukunft.

*Was hilft Ihnen, Ihre Prozesse zu verbessern?* 

*Wie kann ein neuer Bereich erschlossen werden?* 

*Was ist die beste Lösung, um auch in der Zukunft erfolgreich zu sein?*  Diese und alle weiteren Fragen erörtern wir gerne mit Ihnen. Unser Expertenwissen steht Ihnen dabei vollumfänglich zur Verfügung, denn **Ihr Erfolg ist unsere Motivation.**

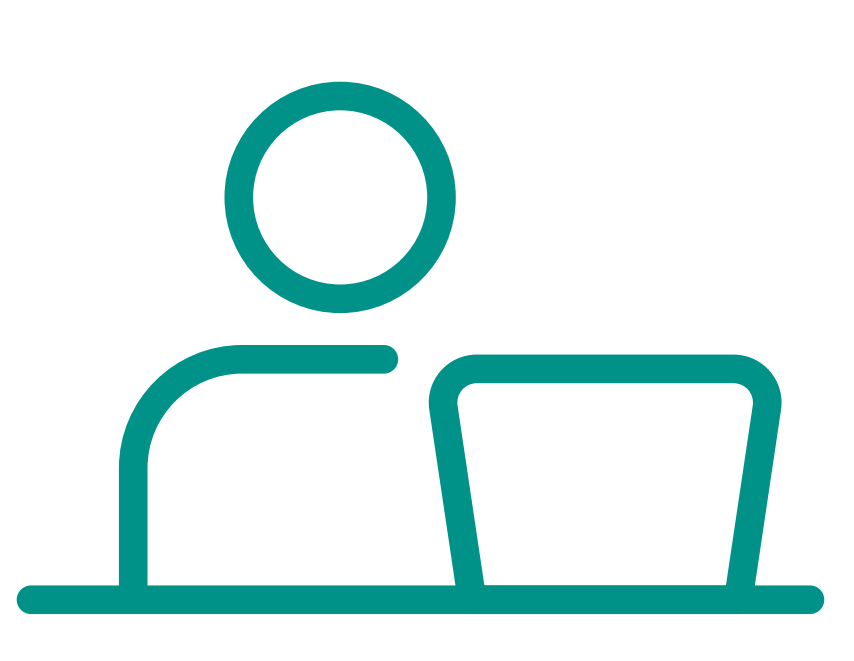

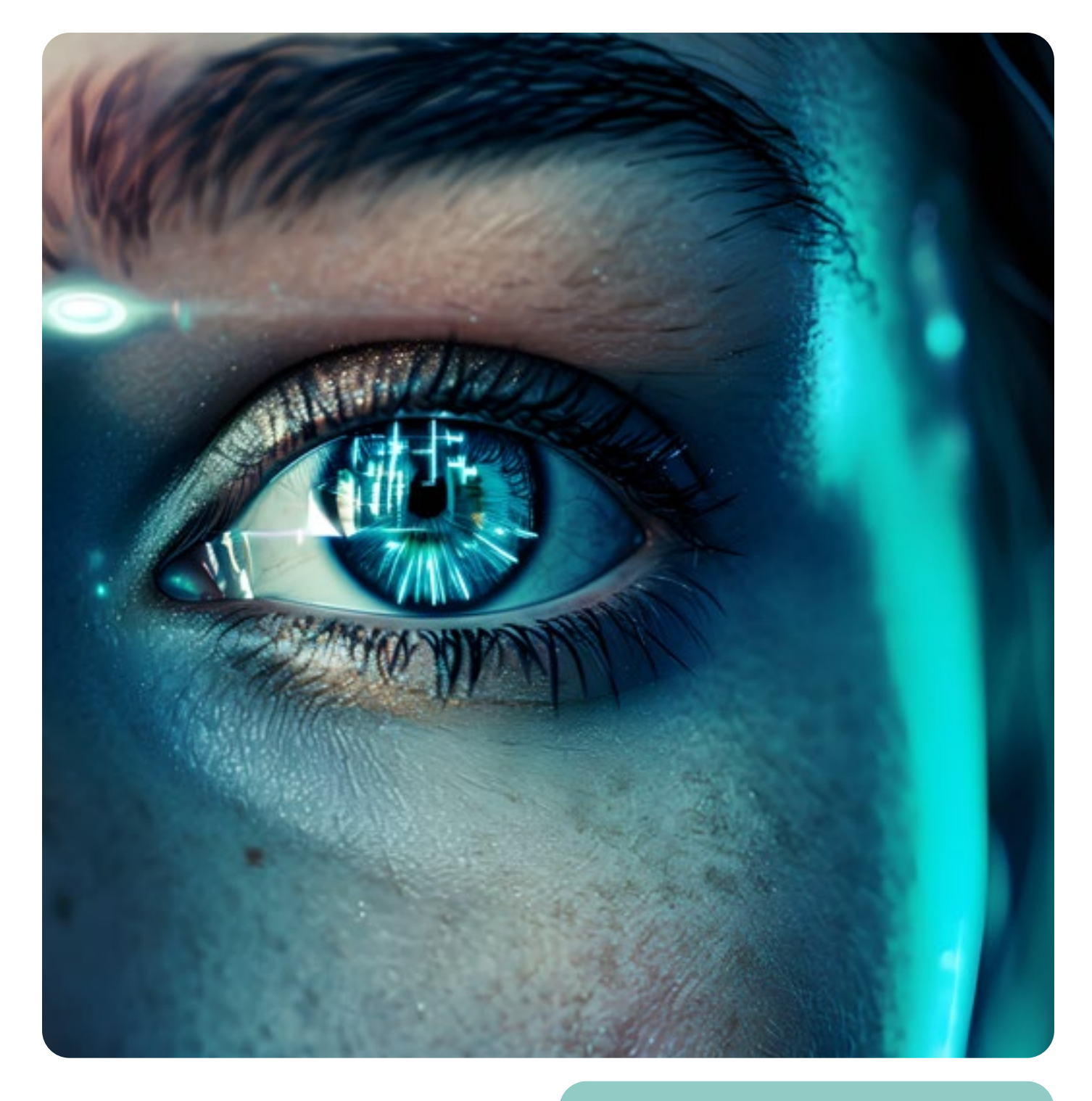

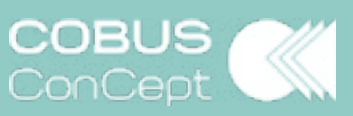

**www.cobus-concept.de**